1M23Z01701 User's Manual Ver.2.04

# RS601CR

Command Type Servo for Robot

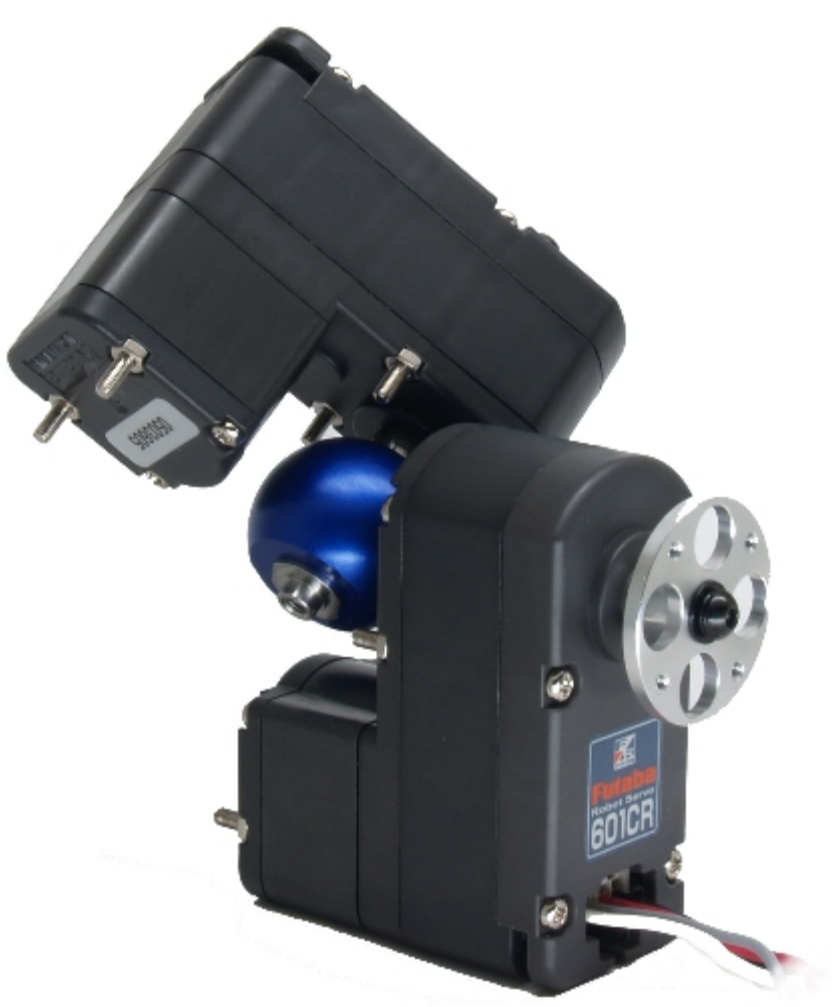

# 取扱説明書

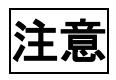

- 製品をご使用前に必ず本書をお読みください。
- 本書はいつでも活用できるように大切に保管してください。

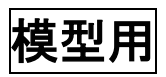

# **Futaba**

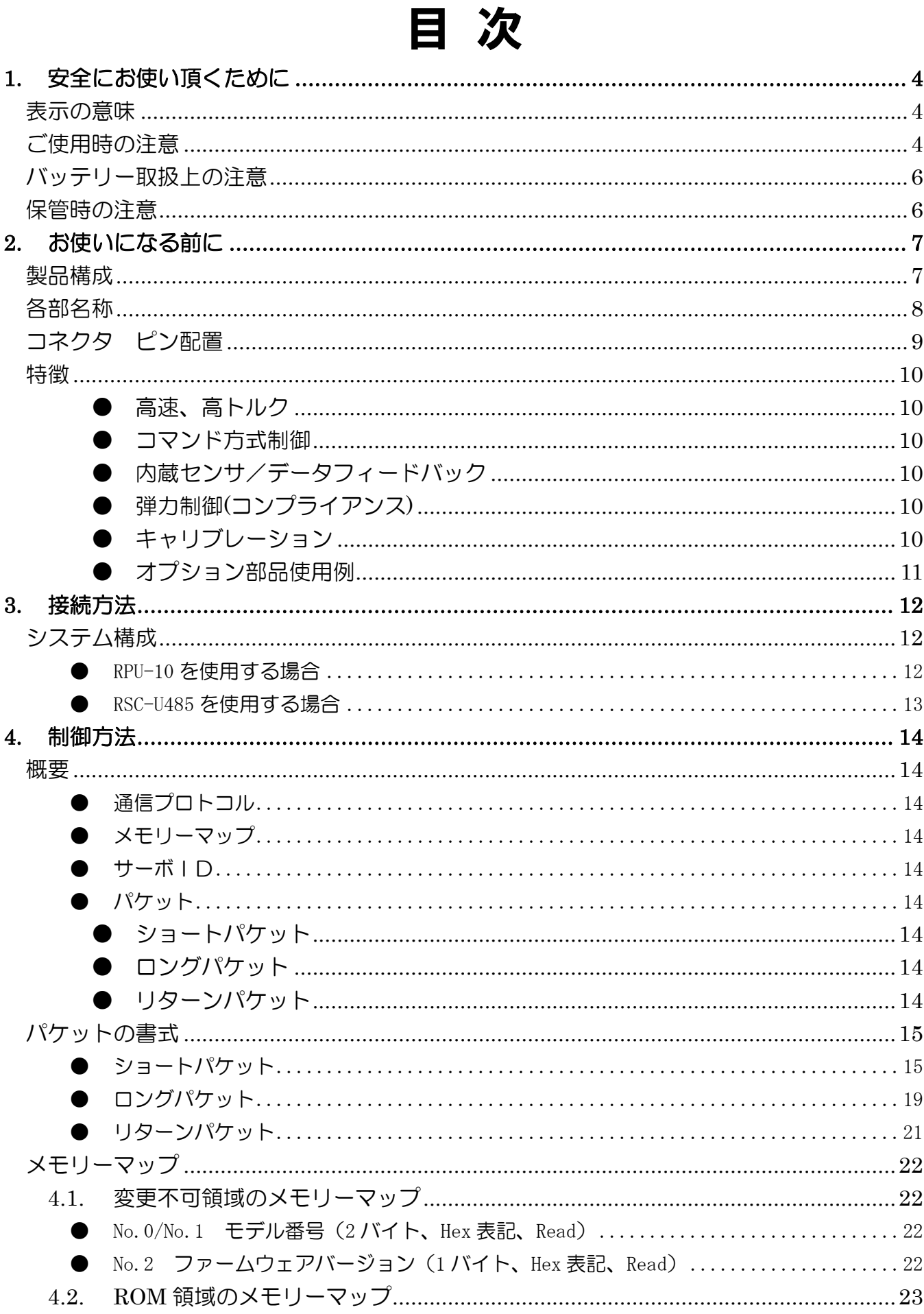

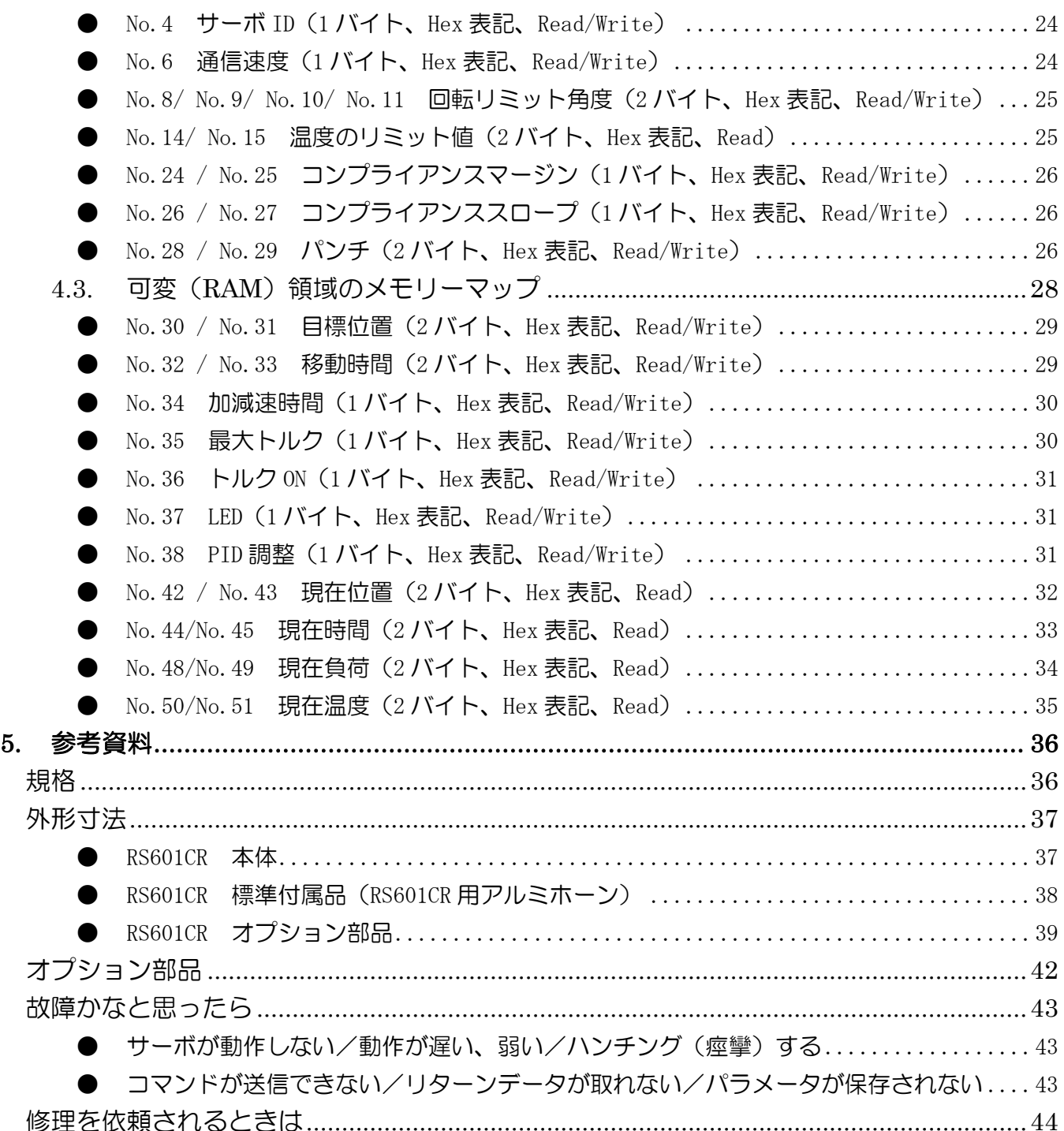

### **1.** 安全にお使い頂くために

<span id="page-3-1"></span><span id="page-3-0"></span>いつも安全に製品をお使い頂くために、以下の点にご注意ください。 製品の使用にあたっては、「取扱説明書」を一読した上でご使用ください。

#### 表示の意味

本文の中で次の表示がある部分は、安全上で特に注意する必要のある内容を示しています。

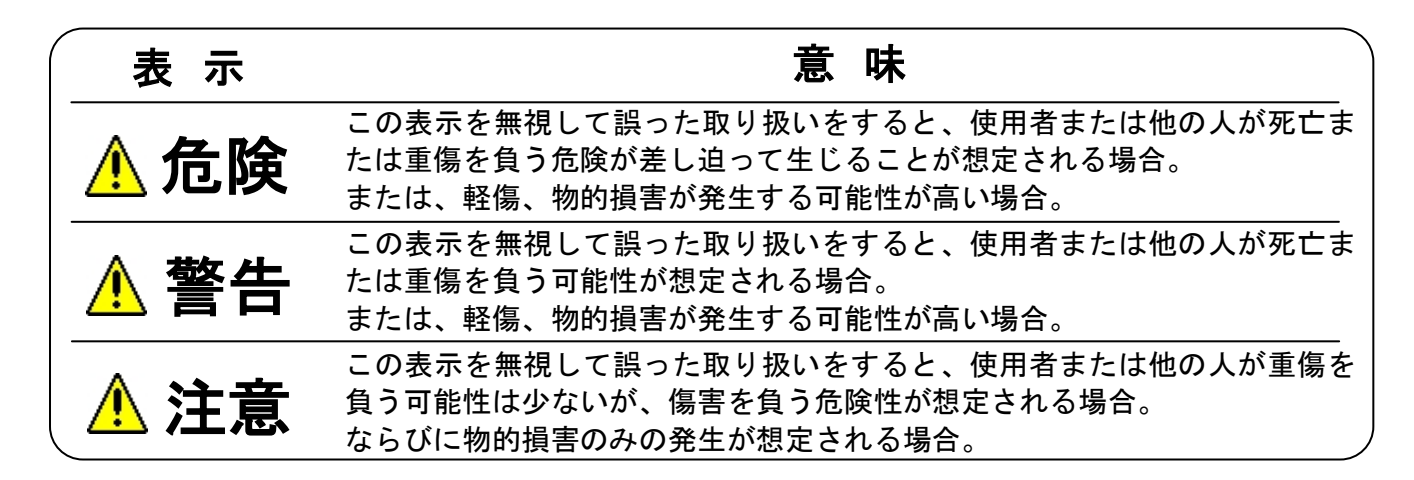

## 図記号:  $\mathbf{S}$ : 禁止事項  $\mathbf{S}$ : 必ず実行する事

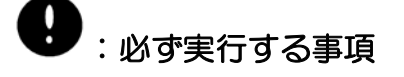

### ご使用時の注意

<span id="page-3-2"></span>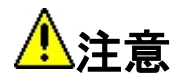

### サーボの分解・改造をしないでください。

これらの行為を行いますと、ギアボックスの破損・サーボの発煙・バッテリーの破裂等を引き 起こす可能性があります。

### 指定バッテリー以外での電源供給はしないでください。

本製品は弊社製ニッケル水素 9.6V バッテリーを使用する前提で設計してあります。これ以外 の電源を使用しないでください。

### サーボ動作終了直後、サーボのケースには触れないでください。

サーボ内のモータや回路が高温となるため、やけどの恐れがあります。

### 砂ぼこりや水をかけないでください。

サーボは防水防塵構造になっていません。動かなくなったり、電源がショートし危険です

### **)**<br>マーカーのホビーロボット以外の用途に使用しないでください。

上記以外の用途にご使用になられた場合は一切の責任を負いかねます。

# $\bigotimes_{\mathcal{Y}}$ ーボホーンを無理に回さないでください。

サーボホーンを無理に回すと、サーボが破損する可能性があります。

### サーボをロックした状態で放置しないでください。

ロック状態(サーボが動けない程の力がかかった状態)が続くと、発煙・発火・破損の恐れがあ ります。

### バッテリー取扱上の注意

<span id="page-5-0"></span>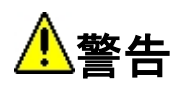

### 専用のバッテリー充電器以外での充電はしないでください。

推奨外の充電器で充電しますと、バッテリーが破裂・発火・発煙・液漏れを起こす可能性があ りますので当社推奨品をご使用ください。

### バッテリーパックの並列接続はしないでください。

バッテリーパックを並列に接続し、使用しますと充電電位の差により、異常発熱や破裂するこ とがありますので、しないでください。

### バッテリーパックの分解・改造はしないでください。

バッテリーパックの分解・改造をしますと、発火・破裂・液漏れを起こす可能性がありますので 絶対にしないでください。なお、これらの点につきましてお客様自ら行われた場合、保証期間 内であっても製品保証外となりますので、ご注意ください。

### 異常が見受けられる状態でのバッテリーの使用はご遠慮ください

<span id="page-5-1"></span>被覆の切断状態やバッテリー異常発熱状態、バッテリー形状変形など、異常が見受けられる状 態でのご使用は大変危険ですので、絶対に使用しないでください。

### 保管時の注意

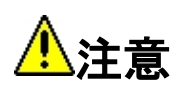

#### 以下のような場所にサーボを保管しないでください。

- 摂氏 60℃を上回る暑いところ。及び、摂氏-20℃を下回る寒いところ。
- 直射日光のあたるところ。
- 湿気の多いところ。
- 振動の多いところ。
- ほこりの多いところ。
- 静電気の発生しやすいところ。
- 幼児の手の届きやすいところ。

◆上記のようなところに保管すると、変形や故障、事故の原因となります。

### **2.** お使いになる前に

### 製品構成

<span id="page-6-1"></span><span id="page-6-0"></span>RS601CR (00106433-1 RS601CR/1(JPN)) には以下のものが含まれています。

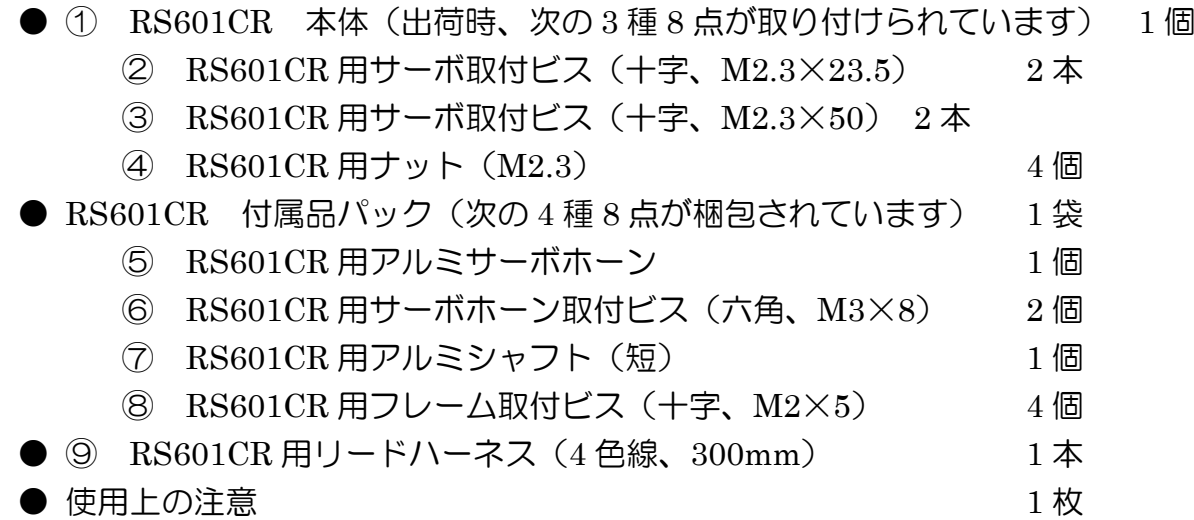

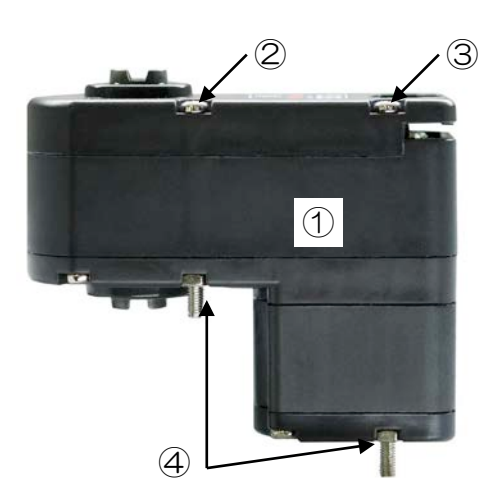

Fig. 2.1 RS601CR 本体+取付ねじ、ナット(両側面に付いています)

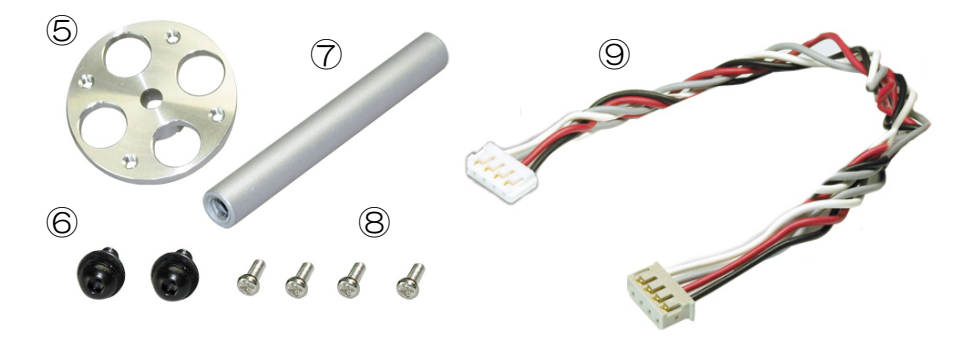

Fig. 2.2 RS601CR 付属品パック+リードハーネス

### 各部名称

<span id="page-7-0"></span>※ 出荷時は取付ねじ用穴に取付用ねじが取り付けられています。

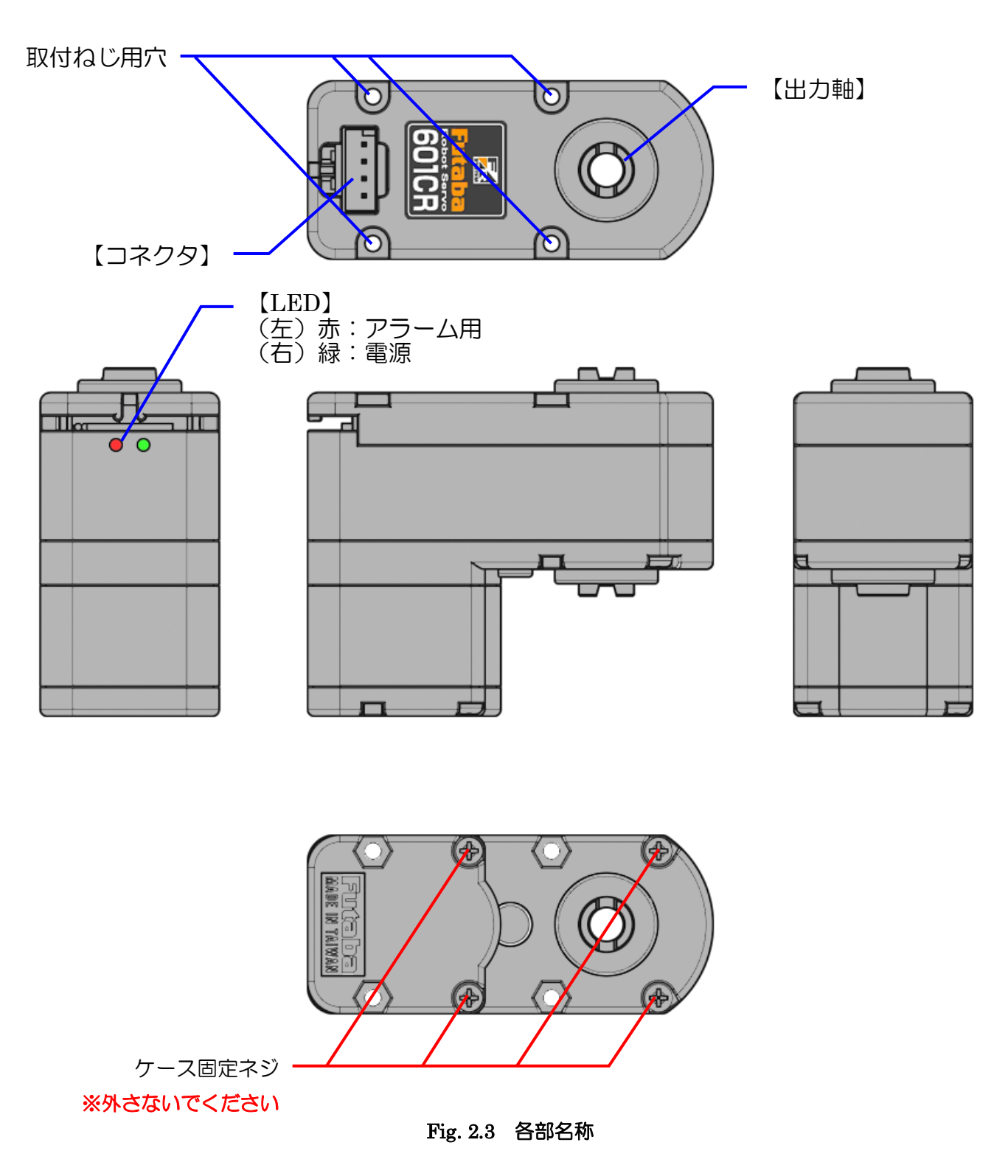

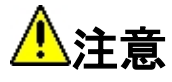

サーボをロボットのフレーム等に取り付ける場合は、必ず取付用ねじ(M2.3)を外して使用し てください。ケース固定用ねじを外してしまいますと、サーボが故障するおそれがあります。

### コネクタ ピン配置

<span id="page-8-0"></span>RS601CR のコネクタ ピン配置は、下図のようになっています。

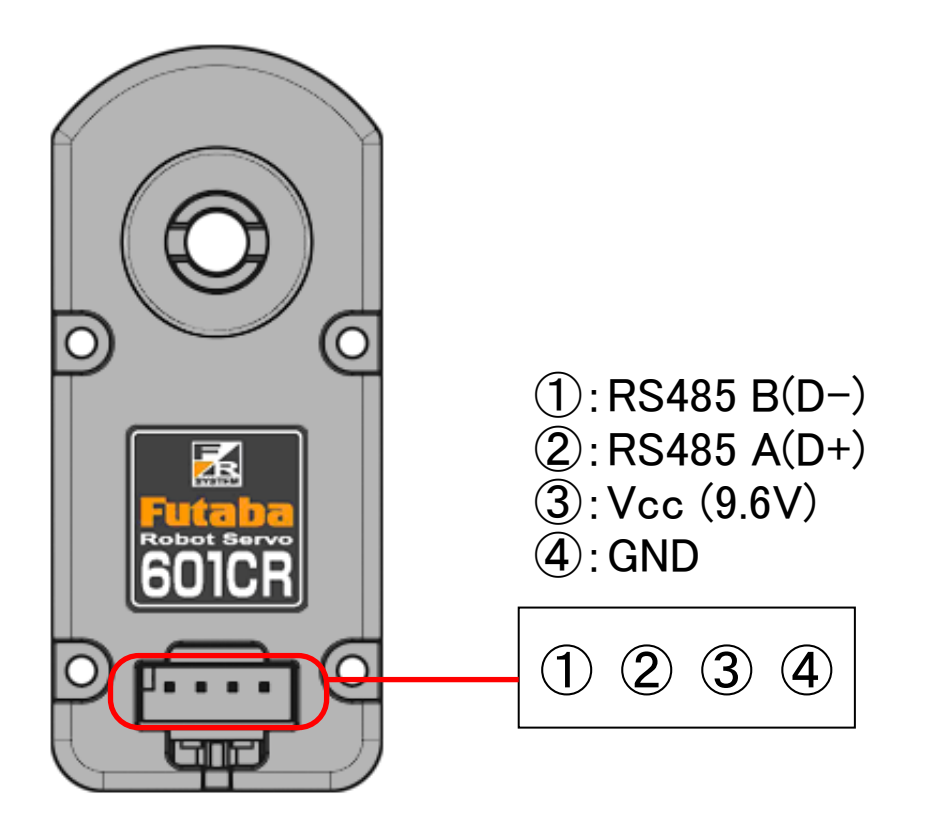

Fig. 2.4 コネクタ ピン配置

RS601CR 本体のコネクタは次のものを使用しています。

メーカー: 日本オートマチックマシン株式会社 品番: SC25-04WS

#### 特徴

<span id="page-9-0"></span>RS601CR はロボット専用に設計されたサーボで、以下の特徴があります。

#### <span id="page-9-1"></span>● 高速、高トルク

ロボット専用設計で 0.17sec/60°、21.0kg・cm の高速・高トルクサーボです。 貫通軸タイプの出力軸にすることでサーボホーンを表裏どちらの面にも取り付け可能にし、さ らに従来のサーボに比べ大幅な強度向上・長寿命化を実現しました。

アルミ製のサーボホーンは独自形状のセレーションにより、取り付け角度の調整が不要です。

#### <span id="page-9-2"></span>● コマンド方式制御

目標動作や動作特性をまとめたコマンド方式制御を採用。目標角度と移動時間を指示すれば、 途中の起動計算はサーボ自身が行うためロボット全体の制御装置の負荷を大幅に軽減するこ とができます。

データの通信規格は半二重 RS485 で、最高速度 1.3Mbps の高速双方向通信が可能です。 双葉電子工業製ロボットプロセッシングユニット RPU シリーズを用いての制御はもちろん、 USB-RS485 変換器"RSC-U485"を介して PC から直接サーボを制御することも可能です。

#### <span id="page-9-3"></span>● 内蔵センサ/データフィードバック

サーボに内蔵された位置・温度・負荷・電流センサの値やアラーム状況などの情報を、随時サ ーボから取得することができます。そのためコマンド方式サーボは単なるアクチュエータとし てだけではなく、センサとしても利用することが可能です。

また温度センサは常にサーボ内部の温度を計測しており、モータや回路の温度が極端に上昇し た場合は自動的に出力をカットすることで、サーボの破損を防止します。

#### <span id="page-9-4"></span>● 弾力制御 (コンプライアンス)

目標角度と実際の角度との誤差に応じて出力を調整することで、出力軸の動作に弾力性を持た せる"コンプライアンス制御"を採用。出力軸に加えられた外力を柔軟に受け流すことで衝突 時の衝撃を吸収したり、ロボットの腕や足の振動を抑制するように設定することが可能です。

#### <span id="page-9-5"></span>● キャリブレーション

出荷前に基準器で動作角度の計測を行い、実際の動作角度と目標角度との誤差を修正する"キ ャリブレーション"を行っているため、サーボの原点や動作角度に個体差がありません。 このためサーボ交換時に個体差にあわせた初期位置調整などをする必要がありません。

#### <span id="page-10-0"></span>● オプション部品使用例

独特の L 字形状と貫通軸に別売りのオプション部品(ジョイントボール、ドライブスペーサ等) を組み合わせることで、ロボットの姿勢制御の計算がしやすい直交 2 軸関節を簡単に構成する ことができます(本書表紙参照)

オプション部品の寸法と組付けイメージは、本資料末尾にある参考資料の外形図 (p[.37](#page-36-0)~) を ご参照ください。

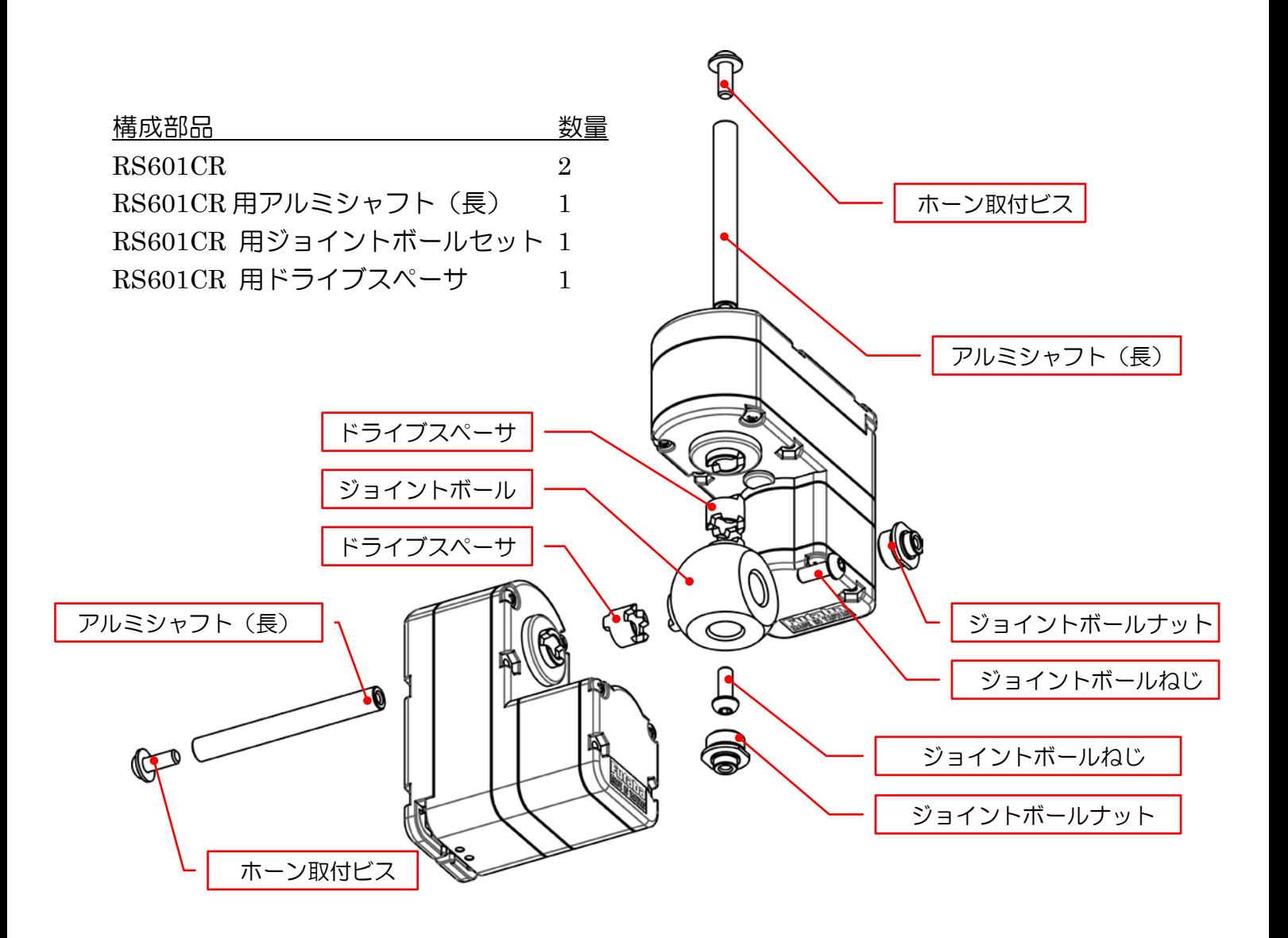

- ※ RS601CR 用ホーン取付ビスは RS601CR 付属品です。
- ※ RS601CR 用アルミシャフト(長)および RS601CR 用ドライブスペーサは各 2 個入りです。
- ※ ジョイントボールナット、ジョイントボールねじは RS601CR 用ジョイントボールセット に各 2 個含まれます。

#### Fig. 2.5 オプション部品使用例 ジョイントボールを用いた直交 2 軸関節構成

### **3.** 接続方法

### システム構成

<span id="page-11-1"></span><span id="page-11-0"></span>RS601CR を使用したシステムの構成は次のようになります。

### <span id="page-11-2"></span>● RPU-10 を使用する場合

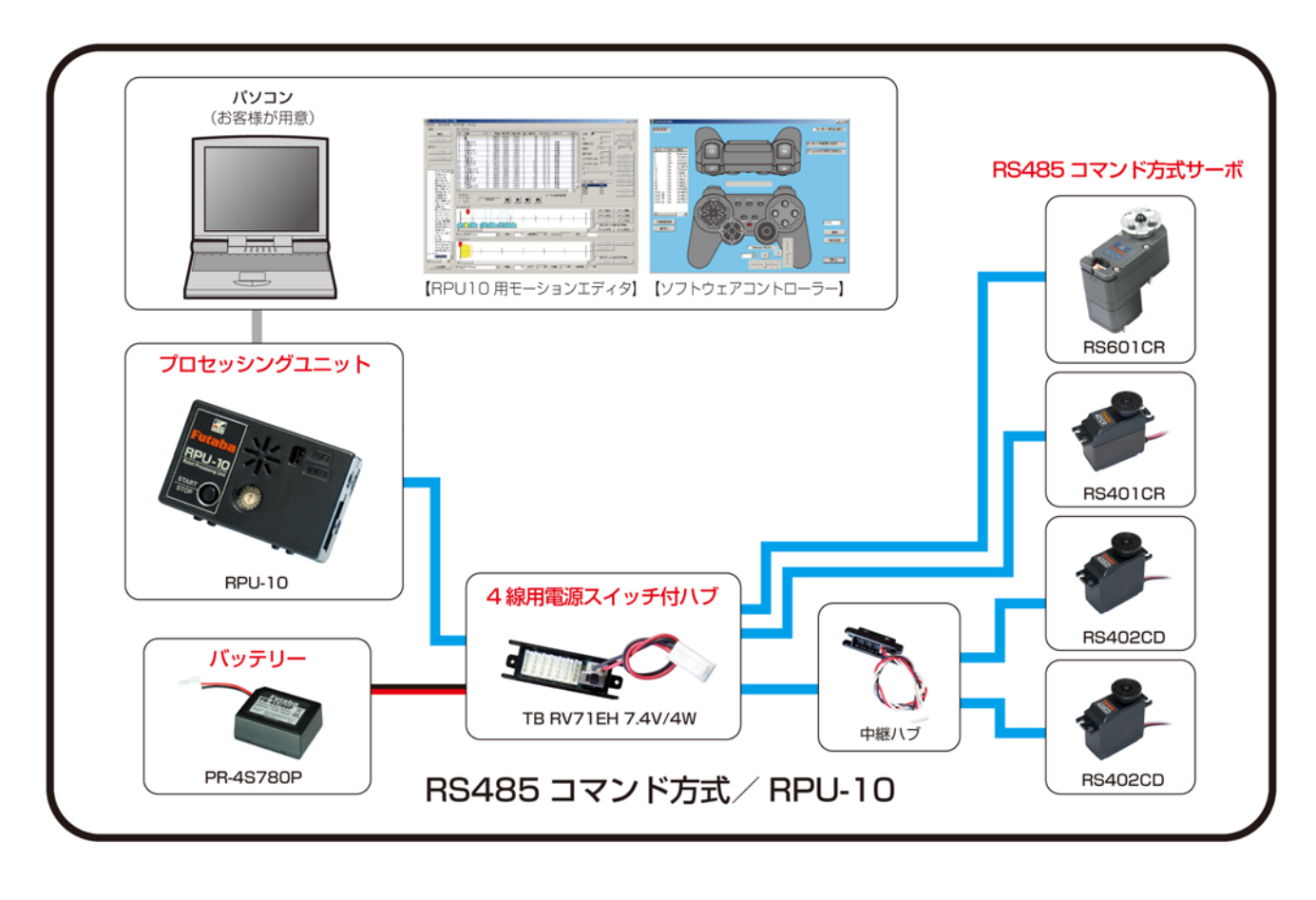

━━━ 2本線 (黒赤) □━━ 4本線 (黒赤灰白など)

※電源(バッテリー)は各製品の仕様に応じたものをご使用ください。

#### Fig. 3.1 RPU-10 使用時のシステム構成

ロボットプロセッシングユニット RPU-10 と付属ソフトウェア"モーションエディタ RPU-10" を使用することで、最大 48 個のサーボの動作を簡単に指示することができます。 サーボのコンプライアンスを調整することで動作中に任意のサーボのみ柔らかくしたり、専用 送受信機を使用して作成した動作を使ってロボットを遠隔操縦したりすることも可能です。

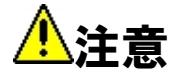

中継コネクタ及びサーボハーネスの許容電流量は、それぞれ連続 3A となっております。

<span id="page-12-0"></span>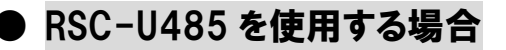

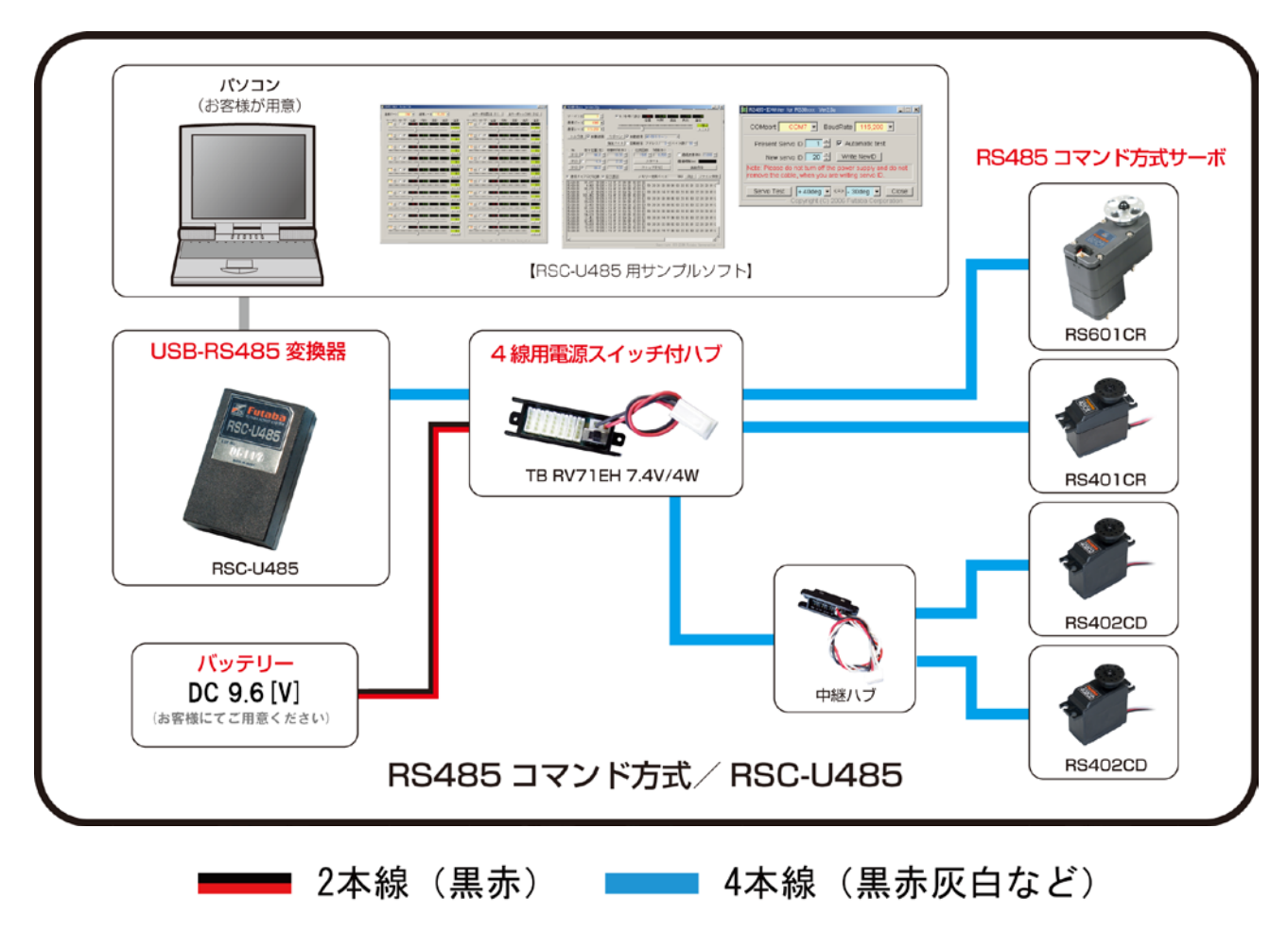

※電源(バッテリー)は各製品の仕様に応じたものをご使用ください。

#### Fig. 3.2 RSC-U485 使用時のシステム構成

PC の USB ポートから USB-RS485 変換機"RSC-U485"を介してコマンド方式サーボを接続 することで、PC 上のソフトウェアから直接サーボと通信することが可能です。 コマンド方式サーボへの動作指令の送信はもちろん、コマンド方式サーボに内蔵されたセンサ の情報の取得もできますので、動作状況を確認しながらの制御などが行えます。

制御用ソフトはサンプルを Web 上にて公開しています。

基本的な動作の確認や ID 設定等のパラメータ変更、および自作プログラム作成の参考などに ご利用ください。

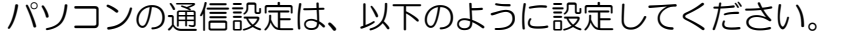

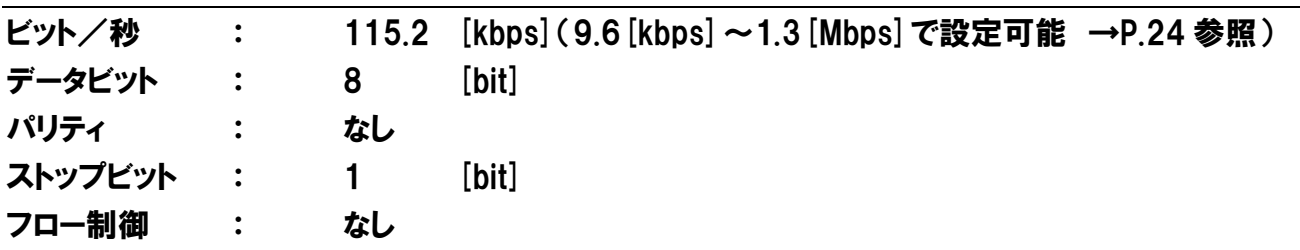

### **4.** 制御方法

#### 概要

#### <span id="page-13-2"></span><span id="page-13-1"></span><span id="page-13-0"></span>● 通信プロトコル

RS601CR の通信プロトコルは、RS485 半二重通信です。送信と受信は同じ信号線で、送信と 受信を切り替えて行います。

通常 RS601CR は、受信モードで待機しています。サーボのデータの返信を要求するコマンド を受信すると送信モードに切り替わり、必要なデータを送信し、再び受信モードで待機します。

#### <span id="page-13-3"></span>● メモリーマップ

RS601CR は、動作のためのデータを保存するメモリー領域を持っています。このメモリー領 域の割り当て表を『メモリーマップ』と呼びます。

メモリーマップには、電源を切ると値が消えてしまう『RAM 領域』と、電源を切っても値を 保存できる『ROM 領域』があります。

#### <span id="page-13-4"></span>● サーボID

サーボ ID は、通信時にサーボの個体を識別するためにサーボごとに設定する番号です。初期 値は 1 になっていますので、一つの通信系で複数のサーボを接続する場合は、ID が固有の値 になるように各サーボに設定してください。

#### <span id="page-13-5"></span>● パケット

RS601CR にコマンドを送ったり、RS601CR からデータを受信したりする際のデータのかたま りを『パケット』と呼びます。

パケットは目的ごとに三種類に分類されますが、基本的な書式はいずれも同じです。

#### <span id="page-13-6"></span>● ショートパケット

—つのサーボに対してデータを送信するときに使用するパケットです(→p[.15](#page-14-1))。

#### <span id="page-13-7"></span>● ロングパケット

複数のサーボに対して一度にデータを送信するときに使用するパケットです (→p[.19](#page-18-0))。

#### <span id="page-13-8"></span>● リターンパケット

サーボにデータの返信を要求したときに、サーボから送られてくるパケットです(→p[.21](#page-20-0))。

### パケットの書式

#### <span id="page-14-1"></span><span id="page-14-0"></span>● ショートパケット

サーボに対して、メモリーマップのデータを送信するときに使用するパケットです。

#### パケット構成

Header || ID || Flag || Address || Length || Count || Data || Sum

#### Header

パケットの先頭を表します。ショートパケットでは FAAF に設定します。

#### ID

サーボの ID です。1~127(01H~7FH)までの値が使用できます。 ID:255 を指定すると、全 ID のサーボへの共通指令になります(リターンデータは取れません)。

#### Flag

サーボからのリターンデータ取得やデータ書き込み時の設定をします(次項以降参照)

#### Address

メモリーマップ上のアドレスを指定します。 このアドレスから「Length」に指定した長さ分のデータをメモリーマップに書き込みます。

#### Length

データ 1 ブロックの長さを指定します。ショートパケットでは Data のバイト数になります。

#### Count

サーボの数を表します。ショートパケットでメモリーマップに書き込む時は 1 に設定します。

#### Data

メモリーマップに書き込むデータです。

Sum

送信データの確認用のチェックサムで、パケットの ID から Data の末尾までを 1 バイトずつ XOR した値を指定します。

例)次の送信データのチェックサムは、次のようになります。

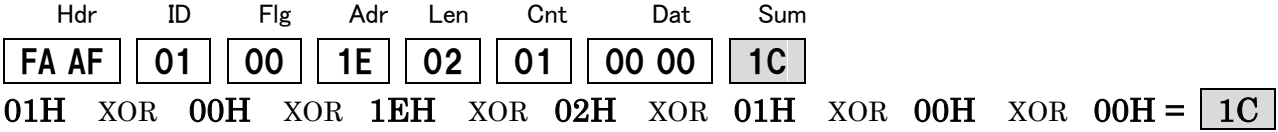

#### Flag 詳細

Flag はビット毎に下記表のような意味があります。

Table 4.1 ショートパケットのフラグ機能

| ビット            | 機能               |
|----------------|------------------|
| 7              | 未使用              |
| 6              | フラッシュ ROM へ書き込み  |
| 5              | サーボを再起動          |
| 4              | メモリーマップの値を初期値に戻す |
| 3              | リターンパケットのアドレス指定  |
| $\overline{2}$ | リターンパケットのアドレス指定  |
|                | リターンパケットのアドレス指定  |
| 0              | リターンパケットのアドレス指定  |

#### ビット 7 : 未使用

常に 0 に設定してください。

#### ビット 6 : フラッシュ ROM へ書き込み

このビットを 1 にセット(Flags=40H)し、Address = FFH 、Length = 00H、Count = 00H の パケットをサーボへ送ると、メモリーマップ No.4~29(16 進数 04H~1DH)の値を、電源を 切っても失われないようにフラッシュ ROM へ書き込みます。

例)ID 1 のサーボのフラッシュ ROM 書き込みを行います。

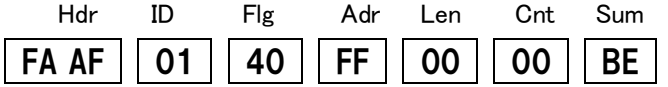

フラッシュ ROM 書き込み中は赤と緑の LED が点滅後、緑の LED が点灯したら書き込み完了 です。フラッシュ ROM に書き込みたいデータは、あらかじめショートパケットを送信して更 新しておく必要があります。

サーボ ID はパケットをサーボが受信した時点で有効になりますが、フラッシュ ROM に書き 込まれないかぎり次回起動時に前の値に戻ります。

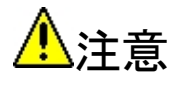

フラッシュ ROM 書き込み中は絶対に電源を切らないでください。

#### ビット 5 : サーボを再起動

このビットを 1 にセット(Flags=20H)し、Address = FFH 、Length = 00H、Count = 00H の パケットをサーボへ送ると、サーボの再起動を行います。

例)ID 1 のサーボを再起動します。

Hdr ID Flg Adr Len Cnt Sum FA AF || 01 || 20 || FF || 00 || 00 || DE

フラッシュ ROM への書き込みとサーボの再起動をまとめて指示することはできません。 必ずフラッシュ ROM 書き込み終了後にサーボの再起動指示を送信してください。

#### ビット 4 : メモリーマップ(No.4~29)の値を初期値(工場出荷時の値)に戻す

このビットを 1 にセット(10H)し、Address = FFH、Length = FFH、 Count = 00H 、Data = FFH、のパケットをサーボへ送ると、メモリーマップの No.4~No.29 の値を初期値(工場出 荷時の値)に戻します。

メモリーマップの初期値は、『ROM 領域のメモリーマップ』(p.20)の「初期値」の列をご覧 ください。

例)ID 1 のサーボのメモリーマップ(No.4 から No.29)を工場出荷時の値に戻します。

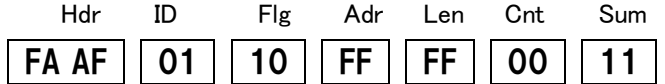

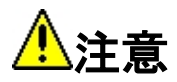

工場出荷初期値に戻すと ID は 1 になります。

#### ビット 3~0 : リターンパケット指定

#### (1)メモリーマップデータリターン指定

ショートパケットを送信するときに下表のビットをセットすることで、メモリーマップの指定 アドレスのデータを受け取ることができます。

サーボとの通信は RS485 半二重通信ですので、リターンパケットを送信するサーボは同時 に複数指定できません。リターンパケット要求後は、リターンパケットを受信し終わってから 次のデータを送信してください。

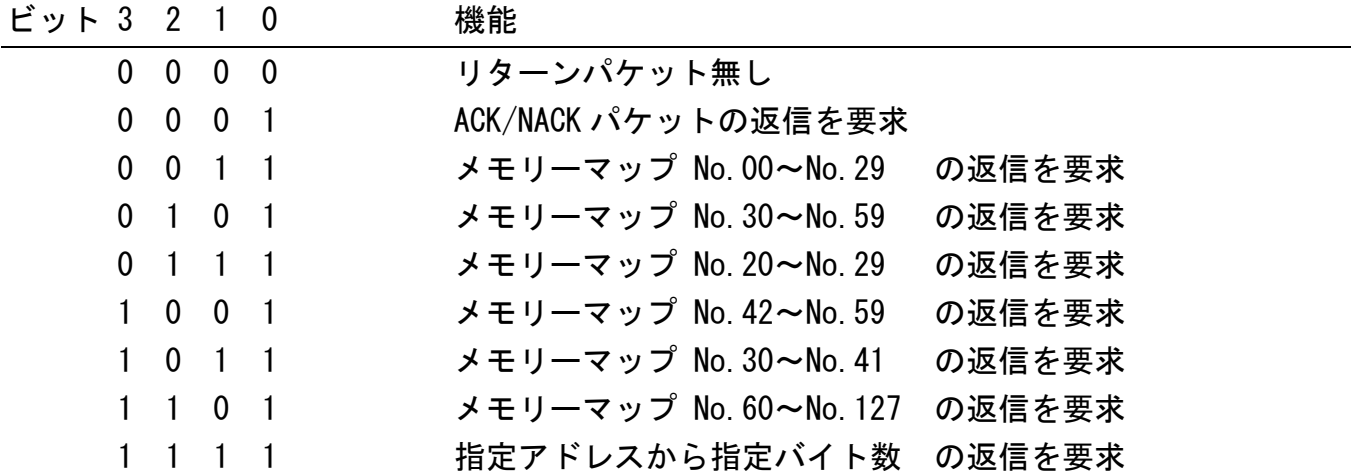

#### Table 4.2 リターンパケットのアドレス指定

#### (2)メモリーマップデータ任意アドレス指定(専用パケット)

ビット 3~0 を全て 1 にし、リターンさせるメモリーマップアドレスを Address へ、データ数 を Length へ指定し、Count=00H のショートコマンドを送信することで、メモリーマップの 指定アドレスから指定バイト数のデータをリターンさせることができます。 取得できるメモリーマップのアドレスは、No.00~No.59(00H~3BH)までです。

例)ID 1 のサーボのメモリーマップ No.42(2AH)から No.43(2BH)の値をリターンさせます。

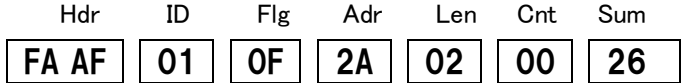

#### (3) ACK/NAK パケット

Flags の bit0=1,bit1=0,bit2=0,bit3=0 としてサーボに ACK の送信要求をすると、サーボから ACK が送信されます。リターンパケットは Data1 バイトのみで構成され、次のようになります。

07H のとき "ACK"

#### <span id="page-18-0"></span>● ロングパケット

複数のサーボに対して、メモリーマップのデータを一度に送信できるパケットです。ただし、 送信できるメモリーマップのアドレスとデータの長さは、全てのサーボに対して同一となりま す。

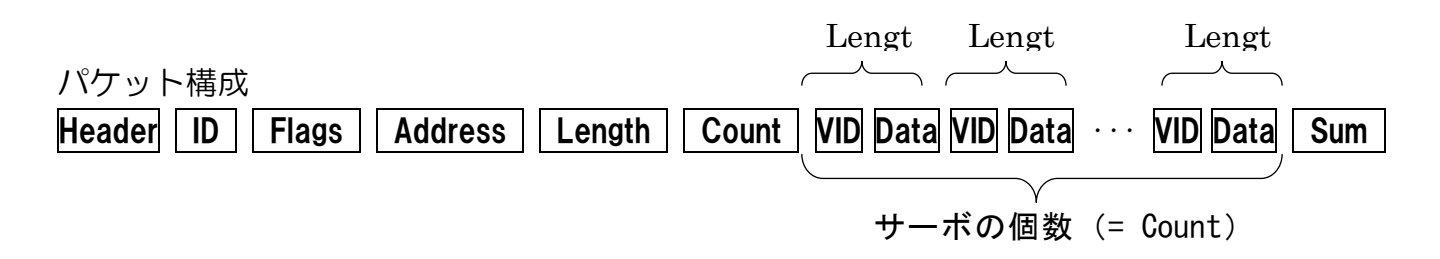

#### Header

パケットの先頭を表します。ロングパケットでは FAAF に設定します。

#### ID

常に 00H にしてください。

#### Flags

常に 00H にしてください。

#### Address

メモリーマップ上のアドレスを表します。このアドレスから「Length」に指定した長さ分のデ ータを指定した複数のサーボのメモリーマップに書き込むことができます。

#### Length

サーボ一つ分のデータ(VID+Data)のバイト数を指定します。 Length = VID のバイト数(1) + Data のバイト数

#### Count

データを送信する対象となるサーボの数を表します。この数分 VID と Data を送信します。

#### VID

データを送信する個々のサーボの ID を表します。VID と Data が一組でサーボの数分のデー タを送信します。

Data

メモリーマップに書き込むサーボ一つ分のデータです。VID と Data が一組でサーボの数分 のデータを送信します。

Sum

パケットのチェックサムを 8bit で表します。チェックサムはパケット列の ID から Data の最 後までを 1 バイト単位で XOR した値です。ID から Data までの間に 2 バイト以上のバケット があった場合、1 バイトずつに区切って XOR してください。

例)ID 1、2 のサーボに 指令角度 10 度、ID 5 のサーボに指令角度 50 度のコマンドを出し ます。

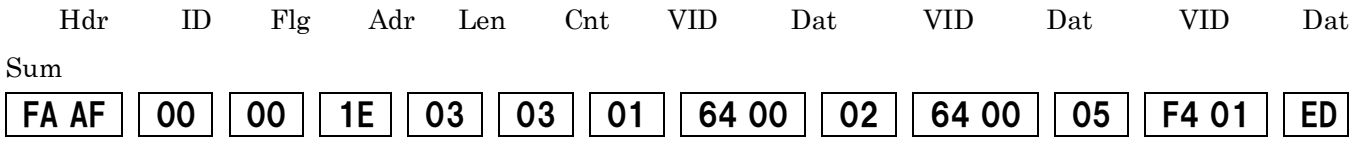

上記送信データのチェックサムは、次のようになります。

00H XOR 00H XOR 1EH XOR 03H XOR 03H XOR 01H XOR 64H XOR 00H XOR

02H XOR 64H XOR 00H XOR 05H XOR F4H XOR 01H

<span id="page-20-0"></span>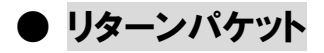

Flags でサーボにリターンパケットの要求をした時に、サーボから送られるパケットです。

#### パケット構成

Header  $||$  ID  $||$  Flags  $||$  Address  $||$  Length  $||$  Count  $||$  Data  $||$  Sum

#### Header

パケットの先頭を表します。リターンパケットでは FDDF です。

#### ID

サーボの ID を表します。

#### Flags

パケットに設定されるフラグを表します。下表の各ビットがサーボの状態を表しています。

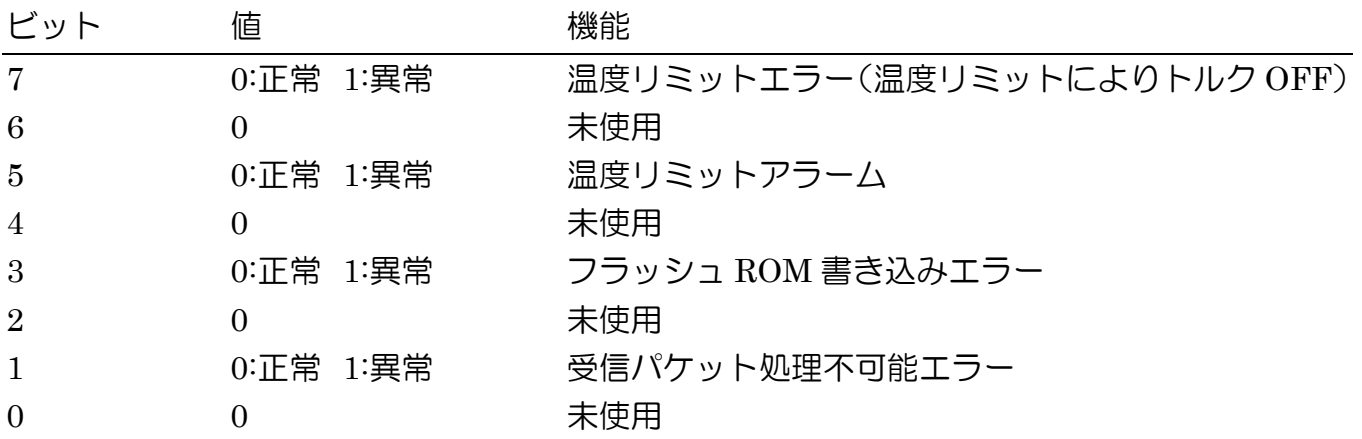

#### Table 4.3 リターンパケットのフラグ機能

#### Address

サーボのメモリーマップのアドレスを表します。

Length

データ 1 ブロックの長さを表します。リターンパケットでは次のようになります。 Length = リターンデータのバイト数

#### Count

サーボの数を表します。リターンパケットでは常に 1 に設定されています。

#### Sum

チェックサムの値になります。 リターンパケットの ID から Data の最後までを 1 バイト単位で XOR した値です。

### メモリーマップ

### <span id="page-21-1"></span><span id="page-21-0"></span>4.1. 変更不可領域のメモリーマップ

#### Table 4.4 メモリーマップ(変更不可領域)

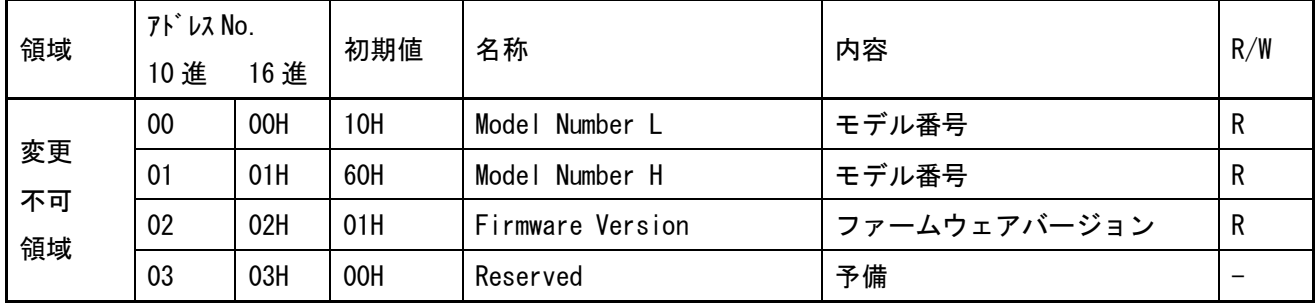

#### <span id="page-21-2"></span>**● No.0/No.1 モデル番号(2バイト、Hex 表記、Read)**

モデル番号(サーボ機種)を表します。RS601CR では、次の値になります。

 $Model\_Number L = 10H$ 

 $Model$  Number H  $= 60H$ 

#### <span id="page-21-3"></span>**● No.2 ファームウェアバージョン(1バイト、Hex 表記、Read)**

サーボのファームウェアバージョンを表します。 値は、製造時のバージョン (下の例では 0x01) によって変わります。  $Firmware Virsion = 01H$ 

#### ※2 バイト長データの保存方法

メモリーマップにおいて 2 バイト長のデータを保管するときは、H(Hight byte)、L(Low byte) そ れぞれ 8bit に分けて保管をしています。

例)ID:23 のサーボに 29.2 度動作の指示を与える。 指示角度は Target\_Position という項目に保存されます。指示された値は 29.2 度ですが、これを 16 進法に直すと 0x0124 になるので、保管されるデータは以下のようになります。

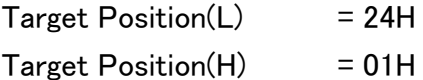

### <span id="page-22-0"></span>4.2. ROM 領域のメモリーマップ

#### Table 4.5 メモリーマップ(ROM 領域)

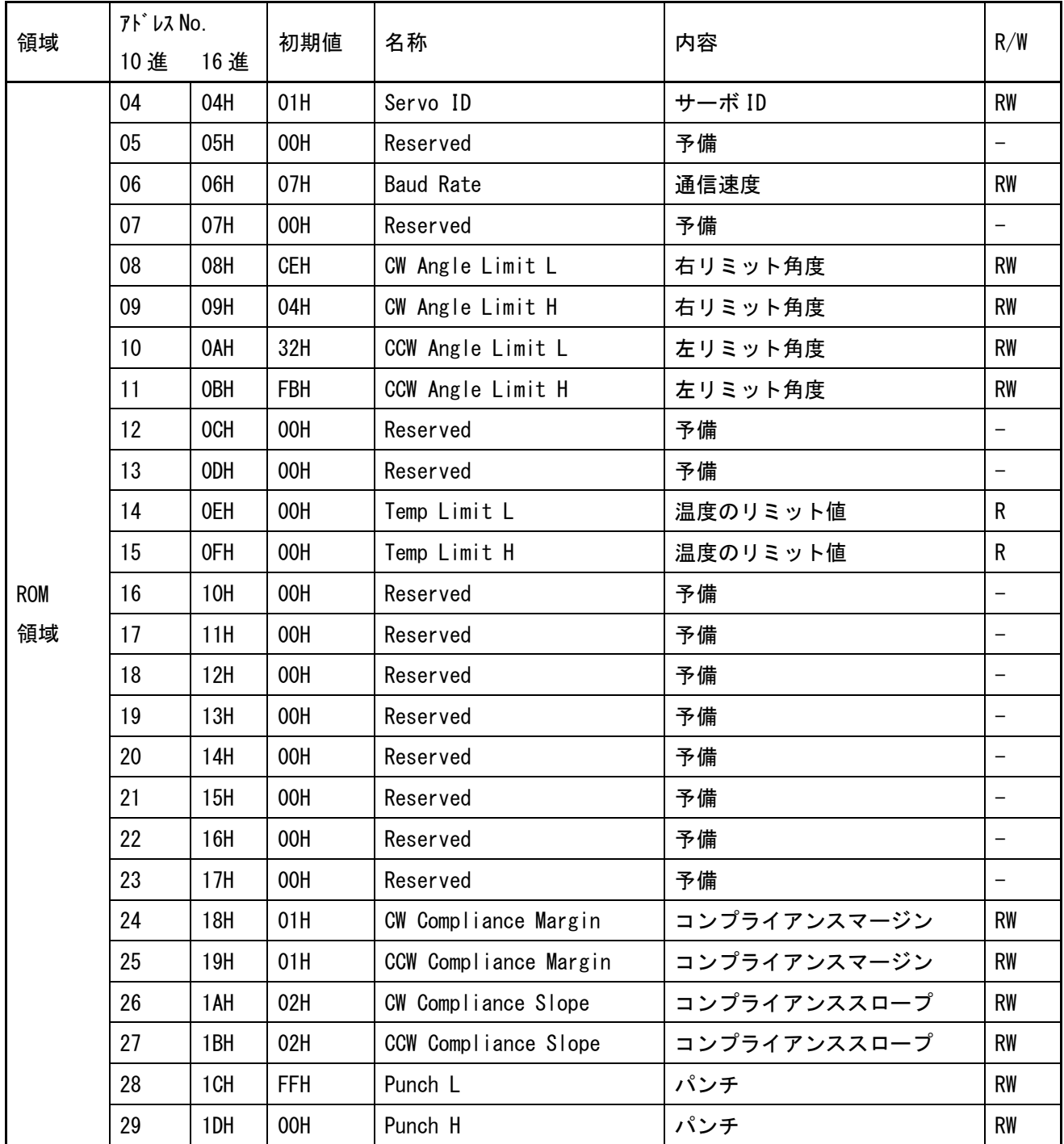

#### <span id="page-23-0"></span>● No.4 サーボ ID(1 バイト、Hex 表記、Read/Write)

サーボの ID を表します。初期値は 01H です。 設定可能範囲は、1~127(01H~7FH)までです。

例)ID が 1 のサーボの ID を 5 に書き換えます。

Hdr ID Flg Adr Len Cnt Dat Sum FA AF  $\vert$  01  $\vert$  00  $\vert$  04  $\vert$  01  $\vert$  01  $\vert$  05  $\vert$  00

ID 書き換えのコマンドを受信した時点で、新しい ID で動作します。 ID を書き換えた後は、フラッシュ ROM への書き込みを行わないと、電源を切った時点で元の ID に戻りますのでご注意ください。

#### <span id="page-23-1"></span>● No.6 通信速度(1 バイト、Hex 表記、Read/Write)

通信速度を表します。設定値と通信速度は次のようになっています。

#### Table 4.6 通信速度

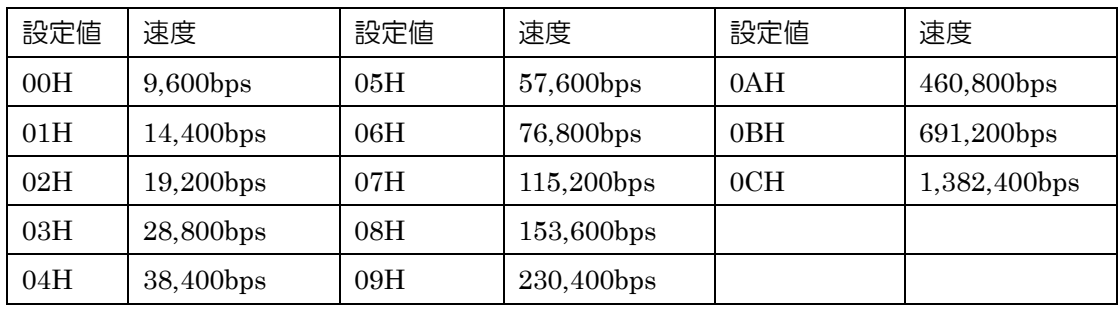

初期値は 07H(115,200bps)に設定されています。

※上記の設定値以外の値を入れた場合は「115,200bps 」となります。

例)ID が 1 のサーボの Baud\_Rate を「38,400bps」に設定します。

Baud Rate = 04H を書き込みます。

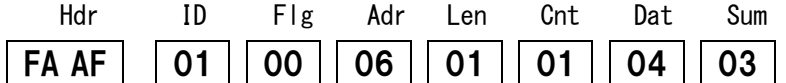

通信速度や ID の変更と ROM への書き込みおよびサーボの再起動は、同時に行うことができ ません。必ずデータ書込み後に ROM 書き込みとサーボの再起動を別途実行してください。

#### <span id="page-24-0"></span>● No.8/ No.9/ No.10/ No.11 回転リミット角度(2 バイト、Hex 表記、Read/Write)

0 度を基準に、CW(時計回転)、CCW(反時計回転)それぞれの最大動作角度を指定します。使用 される環境に合わせて設定してください。回転リミット角度以上の指令値を与えても、最大動 作角度を超えません。

設定可能範囲は、CW Angle Limit  $\rightarrow$  0 度(0000H)  $\sim$  +123 度(04CEH) CCW Angle Limit → 0 度(0000H)  $\sim$  -123 度(FB32H) です。

回転リミット角度は初期値 (±123 度) が設定できる最大の値です。これを超える角度を設定す るとサーボが破損する可能性がありますので、絶対に設定しないでください。

例1) ID=1 のサーボの CW 角度リミットを 100.0 度にします。

設定角度は 0.1 度単位なので、100.0 度を指定するときは 1000(03E8H)を設定します。

CW Angle Limit  $L = 0xE8$ , CW Angle Limit  $H = 0x03$ 

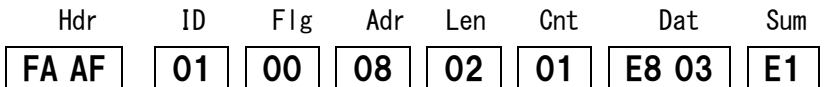

例 2)ID=1 のサーボの CCW 設定値を -100.0 度(FC18H)にします。

 $CCW\_Angle\_Limit\_L = 0x18$ ,  $CCW\_Angle\_Limit\_H = 0xFC$ 

Hdr ID Flg Adr Len Cnt Dat Sum FA AF  $\vert$  | 01 | 00 | 0A | 02 | 01 | 18 FC | EC

#### <span id="page-24-1"></span>● No.14/ No.15 温度のリミット値(2 バイト、Hex 表記、Read)

モータ等の発熱による内部の温度上昇でサーボが故障しないように、サーボ内部の検出温度が ここに設定した値になると自動的にサーボのトルクが OFF になります。 このときはサーボの電源を切り、温度が下がってから電源を入れ直してください。 このメモリーマップの値は書き換えできません。

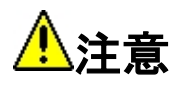

十分に温度が下がらないうちに再起動を繰り返し、高温状態での使用を続けるとサーボの故障 の原因となりますのでご注意ください。

#### <span id="page-25-0"></span>**● No.24 / No.25 コンプライアンスマージン(1 バイト、Hex 表記、Read/Write)**

サーボ停止位置の許容範囲を指定します。指示した目標位置に対して、ここに設定した範囲に 現在値があれば、目標位置に達したと判断してサーボを停止させます。CW、CCW それぞれ別々 に設定できます。設定は約 0.08 度単位です。

初期値は、01H(0.08 度)に設定されています。ほとんどの場合において、この初期値が最適です ので、変更されないことを推奨します。 設定可能範囲は、00H~FFH(約 20.4 度)です。

#### <span id="page-25-1"></span>**● No.26 / No.27 コンプライアンススロープ(1 バイト、Hex 表記、Read/Write)**

現在位置が目標位置とずれている時に、目標位置へ戻ろうとするトルクを、調整する範囲を指 定します。ここに指定された範囲では、目標位置へ戻ろうとするトルクを、目標位置と現在位 置の差に比例して出力します。CW、CCW それぞれの方向を設定できます。

この機能を活用することで、ハンチングを減らしたり衝撃吸収をしたりすることが可能です。

設定は約 0.08 度単位です。 設定可能な範囲は、00H~FFH(約 20.4 度)です。

#### <span id="page-25-2"></span>● No.28 / No.29 パンチ(2バイト、Hex 表記、Read/Write)

サーボを駆動するときに、内部のモータにかける最小電流を設定できます。この値を最適に設 定することで、微少な指令を与えてもサーボが動作しない領域を少なくする事ができ、より正 確に目標位置に停止させることができます。

設定可能な範囲は、00H~6A5H です。

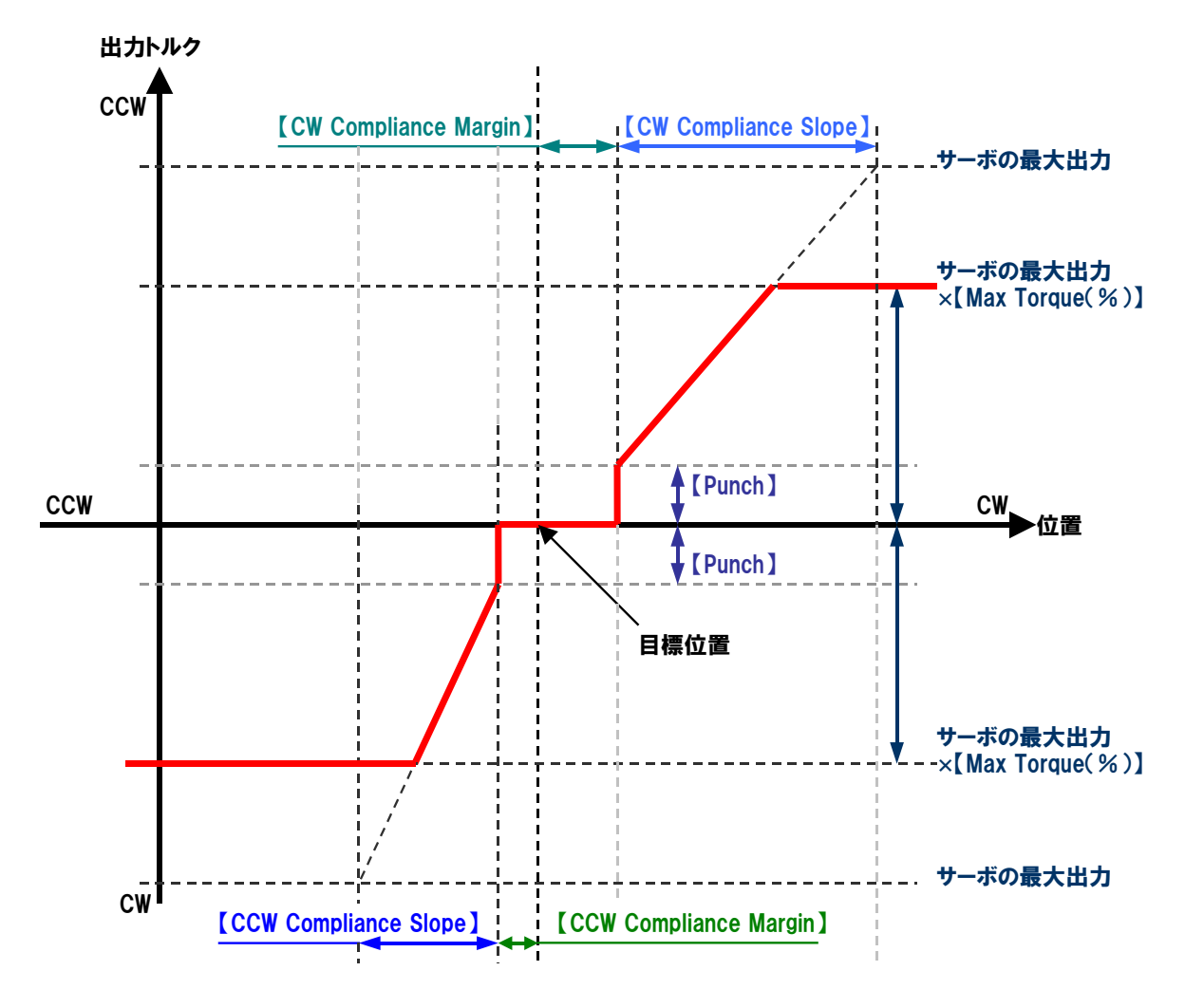

Fig. 4.1 コンプライアンス設定によると誤差に対するサーボの出力変化

例 1) ID=1 のサーボの Punch を 0120H に設定します。

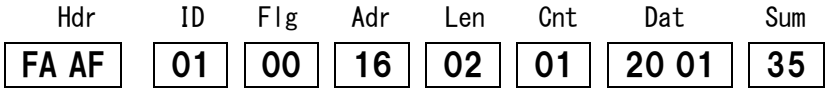

例 2) ID=1 のサーボを以下のように設定します。

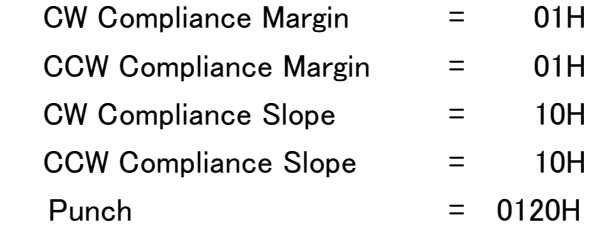

メモリー No.18 から No.23 まで 6byte 分を一度に設定します。

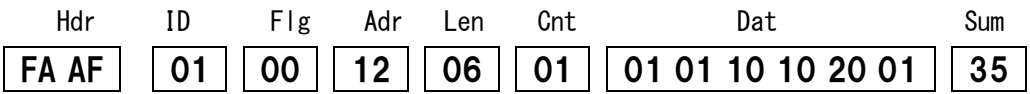

### <span id="page-27-0"></span>4.3. 可変(RAM)領域のメモリーマップ

#### Table 4.7 メモリーマップ(RAM 領域)

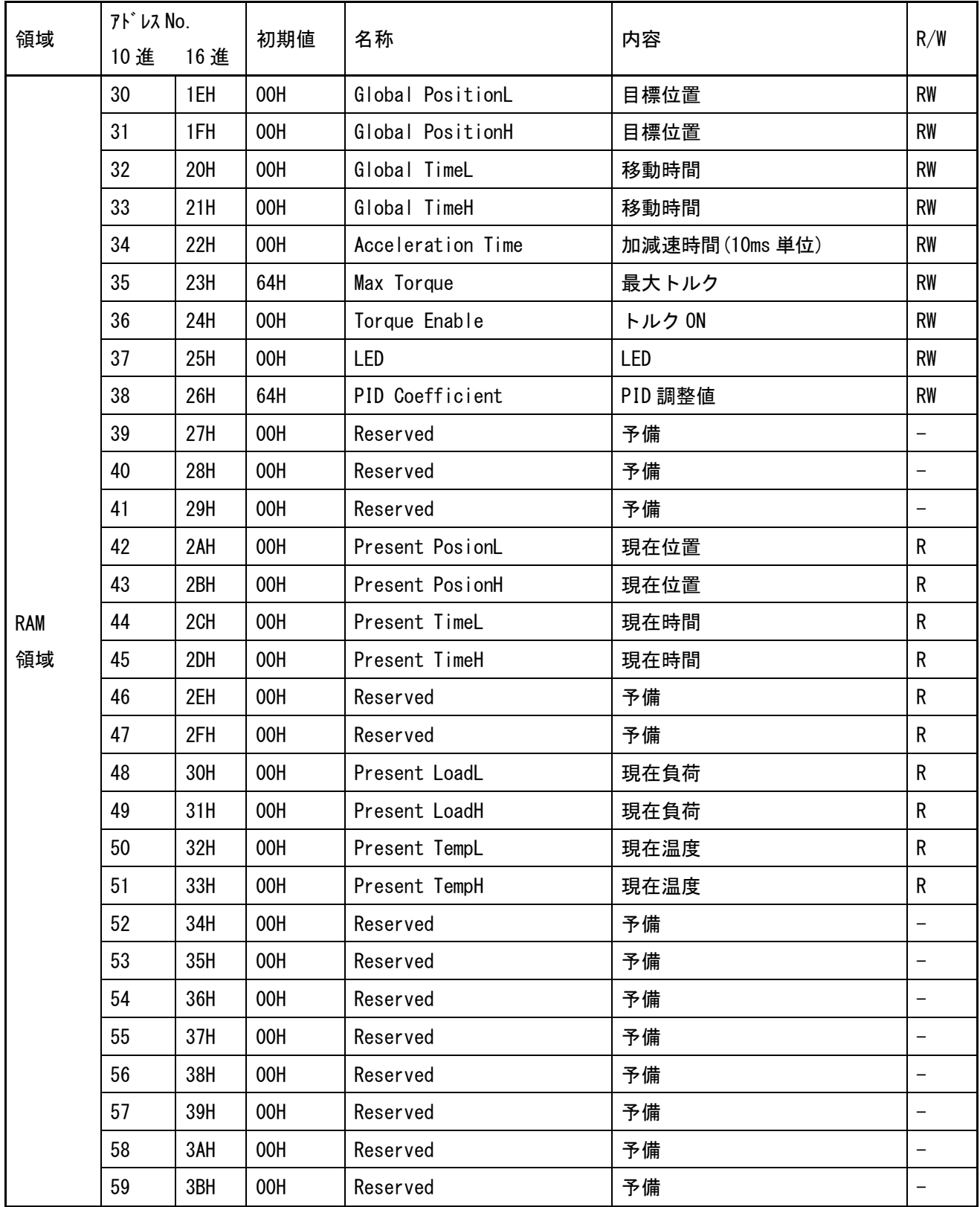

#### <span id="page-28-0"></span>● No.30 / No.31 目標位置(2 バイト、Hex 表記、Read/Write)

サーボを指示した角度へ動かすことが出来ます。可動範囲の中央が 0 度で、サーボ上面(銘板の ある側)から見て、CW(時計回転)方向が「+」、CCW(反時計回転)が「ー」です。

目標位置の単位は、0.1 度単位です。90 度を目標位置にするには、「900」(900→384H)を設定し ます。

No.8~11 に設定してあるリミット角度よりも大きな指示をした場合は、このリミット角度まで 動作します。起動時の目標位置は 0x0000(0 度)です。

例 1) ID=1 のサーボを 90.0 度(900→384H)に動かします。

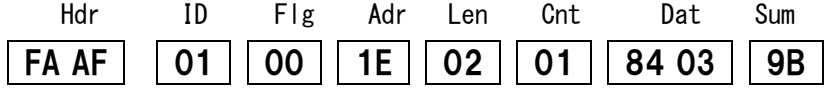

例 2)ID=1 のサーボを-90.0 度(-900→FC7CH)に動かします。

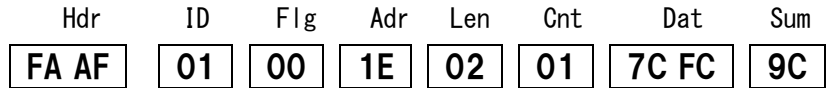

#### <span id="page-28-1"></span>● No.32 / No.33 移動時間(2 バイト、Hex 表記、Read/Write)

目標位置までのサーボの移動時間を設定できます。10ms 単位で設定します。 指令値がサーボの最高速度を超える設定の場合は最高速度で動作します。

例 1)ID=1 のサーボを 90.0 度(900→384H)に、5 秒(5000ms なので、500(01F4H))で動かします。

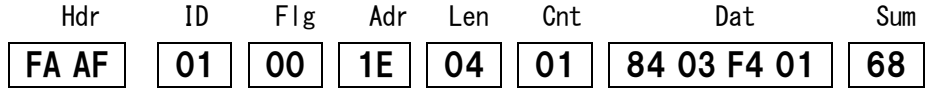

例 2)ID=1 のサーボを-120.0 度(-1200→FB50H)に、10 秒(10000ms なので、1000(03E8H))で動か します。

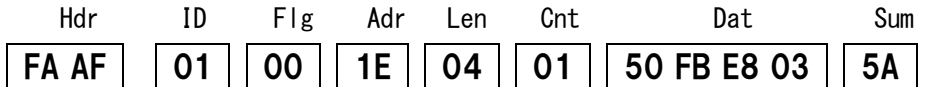

#### <span id="page-29-0"></span>● No.34 加減速時間(1バイト、Hex 表記、Read/Write)

加速と減速の時間を指定して、サーボの動き始め と停止時の動きを滑らかにできます。10ms 単位 1停止時の動きを滑らかにできます。10ms 単位 産業の時間で指定します。<br>0速と減速を別々に指定することはできません。<br>0速と減速を別々に指定することはできません。<br>0減速の指定をしても、サーボに負荷がかかった<br>ます。<br>まず。<br>2度可能範囲は、00H~FFHです。<br>2度可能範囲は、00H~FFHです。<br>2度可能範囲は、00H~FFHです。<br>Hot lar lar lar lar lan Chat Sur<br>Har lar lar la の時間で指定します。 加速と減速を別々に指定することはできません。 加減速の指定をしても、サーボに負荷がかかった 状態では理想通りの動きにならない場合があり → 加速時間 減速時間 ます。 Fig. 4.2 加減速時間設定可能範囲は、00H~FFH です。

例)ID=1 のサーボの加減速時間を 300ms(10ms 単位の指定なので 1EH)に設定します。

時間

 $\overline{\leftarrow}$ 

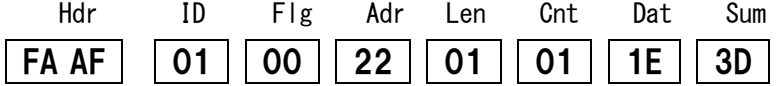

#### <span id="page-29-1"></span>● No.35 最大トルク(1 バイト、Hex 表記、Read/Write)

サーボが出力する最大トルクを設定できます。

この説明書に記入されているサーボのトルクを 100%として、1%単位で設定できますが、値は おおよその目安と考えてください。100%以上の値を設定しても、最大トルクは 100%となりま す。初期値は 64H(100%)、設定可能範囲は、0H ~ 64H です。

例)ID=1 のサーボの最大トルクを 80%(50H)に設定する。

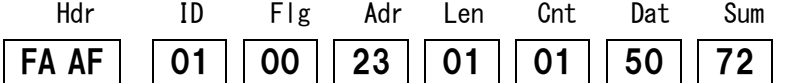

#### <span id="page-30-0"></span>● No.36 トルク ON(1 バイト、Hex 表記、Read/Write)

サーボのトルクを ON、OFF できます。電源投入時は、トルク OFF になっています。 01H でトルク ON、00H でトルク OFF です。また、02H にするとブレーキモードになり、サー ボホーンは自由に手で回すことができますが、弱いトルクを発生した状態になります。

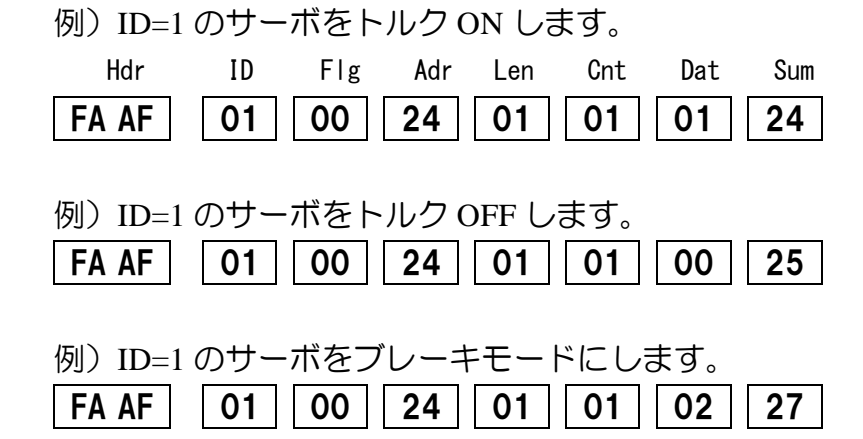

<span id="page-30-1"></span>● No.37 LED(1 バイト、Hex 表記、Read/Write)

RS601CR 本体の LED を点灯/消灯させることができます。

Bit 0 → 緑色 LED  $(1:ON, 0:OFF)$ 

Bit 1 → 赤色 LED  $(1:ON, 0:OFF)$ 

例)ID=1 のサーボの緑、赤両方の LED を点灯します。 Hdr ID Flg Adr Len Cnt Dat Sum

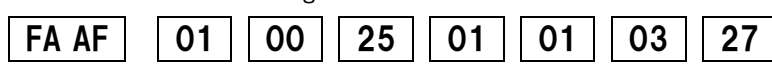

#### <span id="page-30-2"></span>● No.38 PID 調整(1 バイト、Hex 表記、Read/Write)

モータの制御係数を変更することができます。設定値は%で指定し、100%のとき設定値は、64H となります。設定範囲は 00H~FFH までです。

ハンチングがひどいとき等にこの値を小さく設定すると改善されますが、外力に対する保持力 は弱くなります。

例)ID=1 のサーボの PID 制御係数を 90%にします。

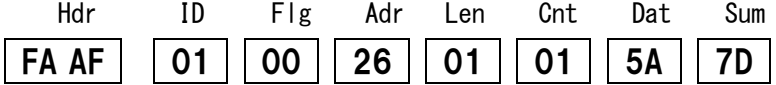

#### <span id="page-31-0"></span>● No.42 / No.43 現在位置(2 バイト、Hex 表記、Read)

サーボの現在の角度を知ることができます。右図のように、可動範囲の 中央を 0 度として、CCW(反時計回転)方向に-120 度、CW(時計回転)方向 に 120 度の範囲で、現在いる位置の角度情報を 0.1 度単位で得ることが 出来ます。

例)ID=1 のサーボの現在位置を読み取る。

サーボのメモリーマップの No.42 と No.43 の値をリターンパケットとし て得るには、送信パケットの『フラグ』の bit 1~3 を bit3=1、bit2=0、

bit1=0、bit0=1 にしたパケットを送信します。送信後、サーボから、メ

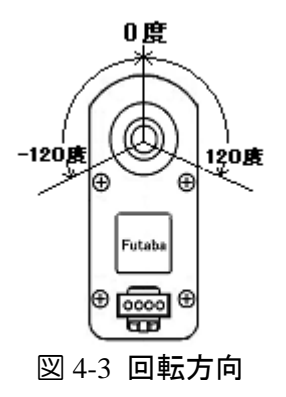

モリーマップ No.42 から No.59 の値が返信されてきます。 (詳細は p[.15](#page-14-1) の「送信パケット」 の Flags の項目をご覧ください。)

フラグだけを送信する事はできませんので、ここでは、トルク ON コマンドを送信してフラグ を送ります。

ID=1 のサーボにトルク ON コマンドとメモリーマップ No.42~No.59 のリターンパケットのフ ラグを送信します。

Hdr ID Flg Adr Len Cnt Dat Sum FA AF | 01 | 09 | 24 | 01 | 01 | 01 | 2D

サーボから返信されるリターンパケットは次のようになります。 (実際のサーボの状態によって Data と Sum 異なります)

Hdr ID Flg Adr Len Cnt 42 43 ・・・ ・・・ 58 59 Sum FD DF  $|01|00|2A|12|01|$  84 03 00 00 00 00 06 00  $\cdots$  00 00 00 00 00 00  $|B9|$ 

リターンパケットのデータの先頭から 2 バイトがメモリーマップの No.42、No.43 ですので、 0384H(90.0 度)が現在位置になります。

#### <span id="page-32-0"></span>● No.44/No.45 現在時間(2 バイト、Hex 表記、Read)

現在時間は、サーボが指令を受信し、移動を開始してからの経過時間です。 移動が完了すると 0 になります。

例)ID=1 のサーボの現在時間を読み取る。

サーボのメモリーマップの No.44 と No.45 の値をリターンパケットとして得るには、送信パケ ットの『フラグ』の bit 1~3 を bit3=1、bit2=0、bit1=0、bit0=1 にしたパケットを送信します。 送信後、サーボから、メモリーマップ No.42 から No..59 の値が返信されてきます。(詳細は p.12 の「送信パケット」の Flags の項目をご覧ください。)

フラグだけを送信する事はできませんので、ここでは、トルク ON コマンドを送信してフラグ を送ります。

ID=1 のサーボにトルク ON コマンドとメモリーマップ No.42~No.59 のリターンパケットのフ ラグを送信します。

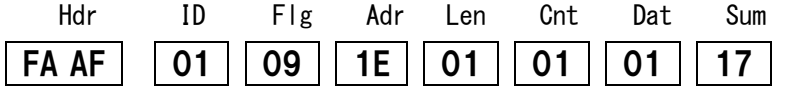

サーボから返信されるリターンパケットは次のようになります。 (実際のサーボの状態によって Data と Sum は異なります)

Hdr ID Flg Adr Len Cnt 42 43 44 45 ・・・ ・・・ 58 59 Sum FD DF  $|01|00|2A|12|01|$  5C FF 37 02 00 00 07 00  $\cdots$  00 00 00 00 00 00  $|AB|$ 

リターンパケットの No.44、No.45 の値から、0237H(5670ms)が現在時間になります。 受信データは 10ms の単位になりますので、受信データを 10 倍すると ms の単位になります。

#### <span id="page-33-0"></span>● No.48/No.49 現在負荷(2 バイト、Hex 表記、Read)

サーボの負荷(電流)を表します。無負荷のときが 0 で、最大負荷のときに約 0100H になります。 この値はあくまでも目安としてご利用ください。

例)ID=1 のサーボの現在負荷を読み取る。

サーボのメモリーマップの No.48 と No.49 の値をリターンパケットとして得るには、送信パケ ットの『フラグ』の bit 3~0 を bit3=1、bit2=0、bit1=0、bit0=1 にしたパケットを送信します。 送信後、サーボからメモリーマップ No.42~No.59 の値が返信されてきますのでこの中の No.48 と No.49 に該当する所のデータを読み取ってください。(詳細は p.12 の『ショートパケット』 の項目の Flags の所をご覧ください。)

ここでは、トルク ON コマンドを送信してフラグを送る例を示します。

例)ID=1 のサーボにトルク ON コマンドとメモリーマップ No.42~No.59 のリターンパケット 指示フラグを送信します。

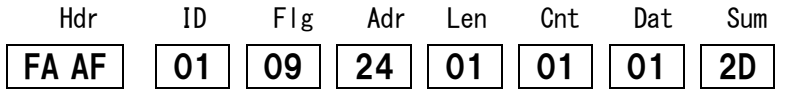

サーボから返信されるリターンパケットは次のようになります。 (実際のサーボの状態によって Data と Sum は異なります)

Data(メモリーマップ No.)

Hdr ID Flg Adr Len Cnt 42 43 · · · · · · 48 49 · · · · · · · · · · · · · · · · 58 59 Sum FD DF 01 00 2A 12 01 4E FB 00 00 00 00 06 00 BA 03 00 00 00 00 00 00 00 00  $|32|$ 

リターンパケットのデータの No.48、No.49 の値から、0600H が現在負荷になります。

#### <span id="page-34-0"></span>● No.50/No.51 現在温度(2 バイト、Hex 表記、Read)

現在のサーボのモータ付近の温度を表します。単位はなく、温度センサの値を A/D 変換した値 になります。温度センサには個体差があり、20℃の値はおおよそ 03ACH~03B6H(10 進で 940 ~950)になります。温度が上がると取込値は小さくなります。20℃の取込値から値が 13 減少す るとアラームになり、赤い LED が点灯します。さらに値が 26 減少すると温度エラーとなり、 サーボをブレーキモード(ややトルクのかかった状態)にします。ブレーキモードのとき、メモ リーマップ No.30 の「トルク ON」の値は 2 になります。

サーボ内部で取込値の平均化を行っているため、現在温度が閾値を超えていてもすぐには温度 エラーにはなりませんのでご注意ください。

温度エラーになったときは、サーボのモータ付近の温度が 120℃前後になっていますので、や けど等にご注意ください。また、再度使用するときは十分にサーボの温度がさがってからご使 用ください。

例)ID=1 のサーボの現在温度を読み取る。

サーボのメモリーマップの No.50 と No.51 の値をリターンパケットとして得るには、送信パケ ットの『フラグ』の bit 3~0 を bit3=1、bit2=0、bit1=0、bit0=1 にしたパケットを送信します。 送信後、サーボからメモリーマップ No.42 から No.59 の値が返信されてきます。(詳細は p.12 の Flags の項目をご覧ください。)

ここではトルク ON コマンドを送信してフラグを送る例を示します。

例)ID=1 のサーボのトルク ON コマンドとメモリーマップ No.42〜No.59 のリターンパケット のフラグを送信します。

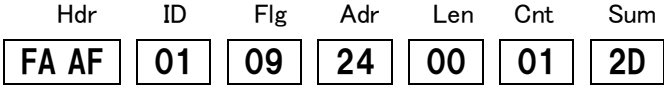

サーボから返信されるリターンパケットは次のようになります。 (実際のサーボの状態によって Data と Sum は異なります)

Data(メモリーマップ No.)

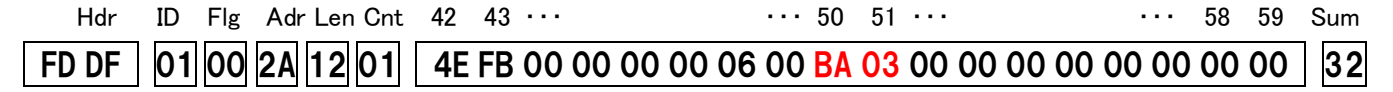

リターンパケットのデータの No.50、No.51 の値から、03BAH(954)が現在負荷になります。

### **5.** 参考資料

### 規格

<span id="page-35-1"></span><span id="page-35-0"></span>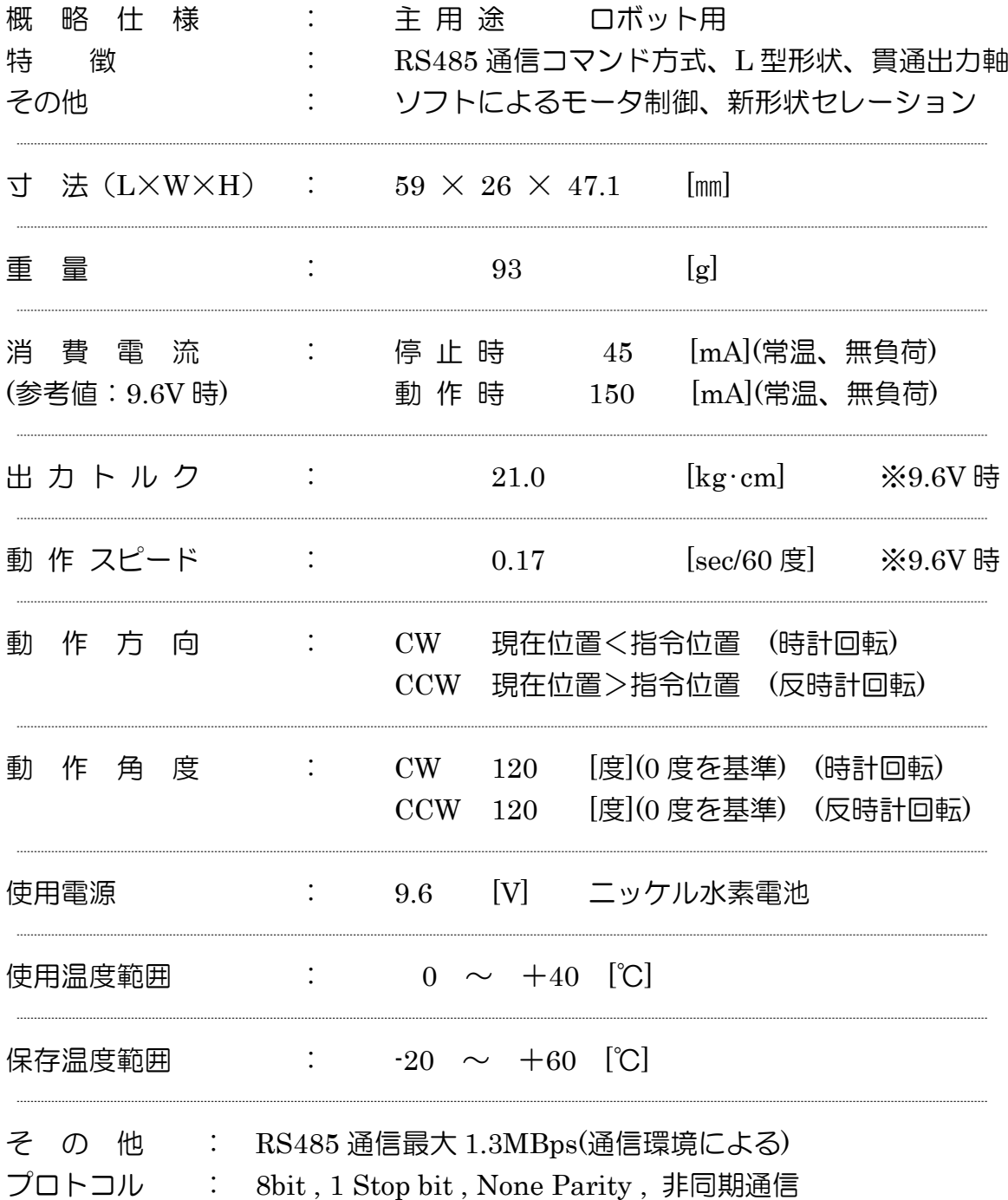

### 外形寸法

<span id="page-36-1"></span><span id="page-36-0"></span>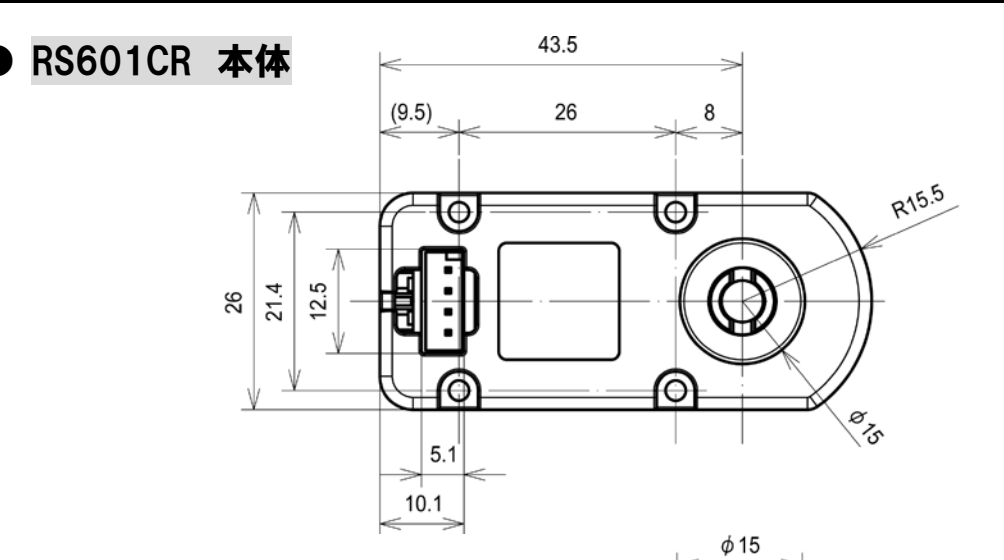

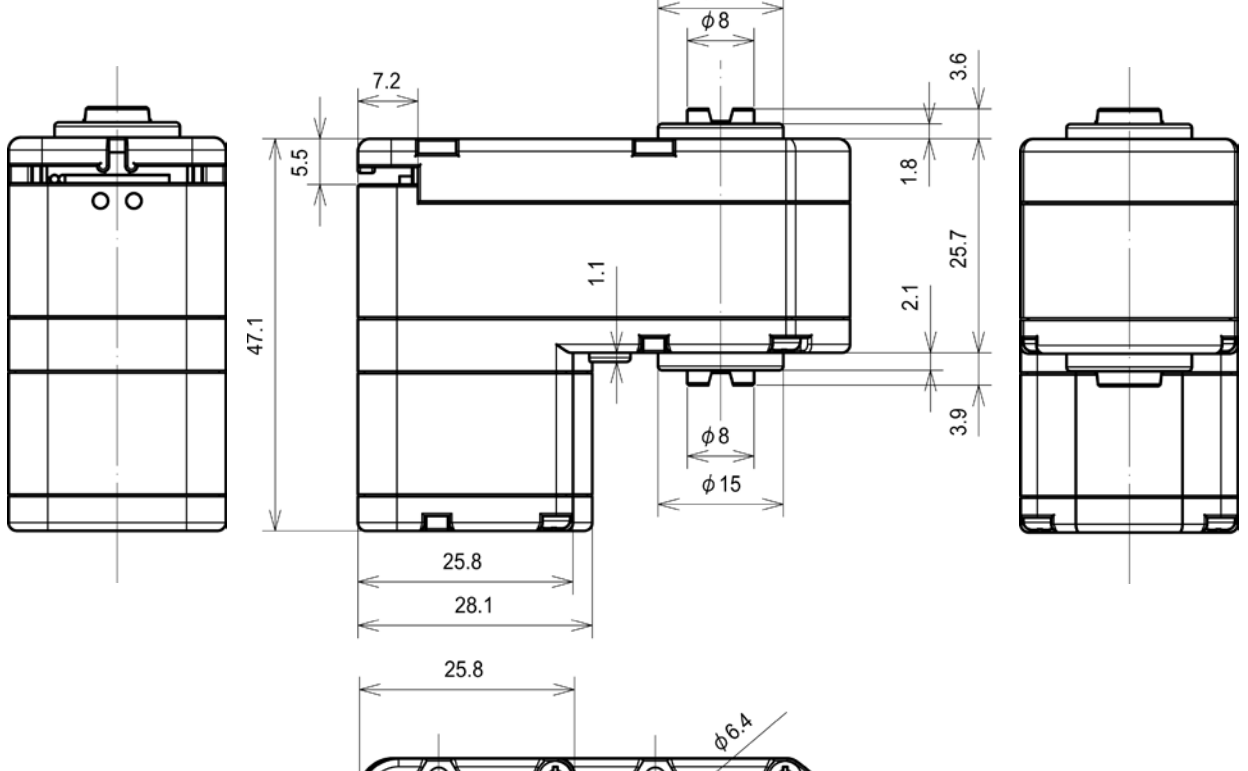

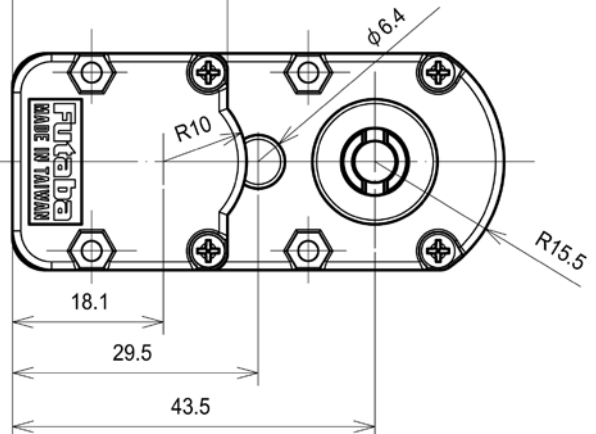

Fig. 5.1 RS601CR 寸法

<span id="page-37-0"></span>**● RS601CR 標準付属品(RS601CR 用アルミホーン)** 

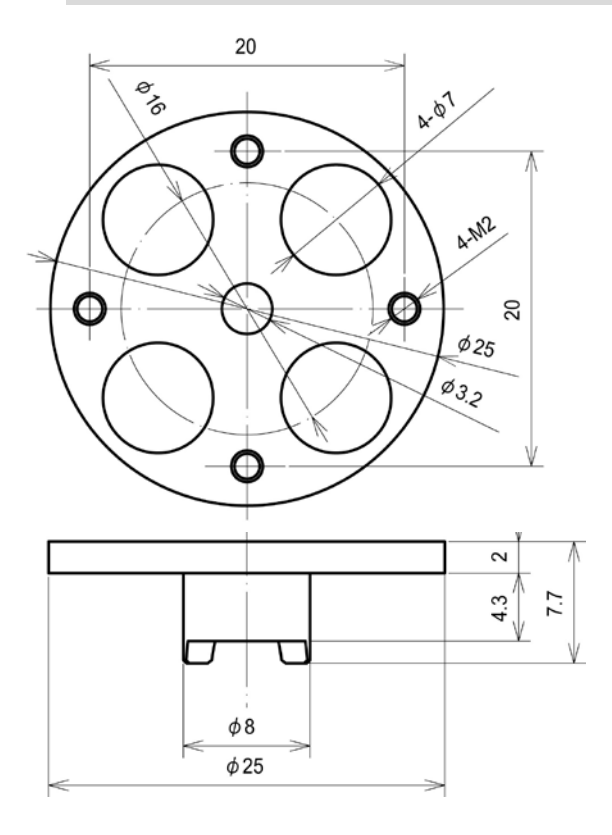

Fig. 5.2 RS601CR 用アルミホーン

RS601CR 専用アルミホーンは、RS601CR の両側に取り付けることができます。

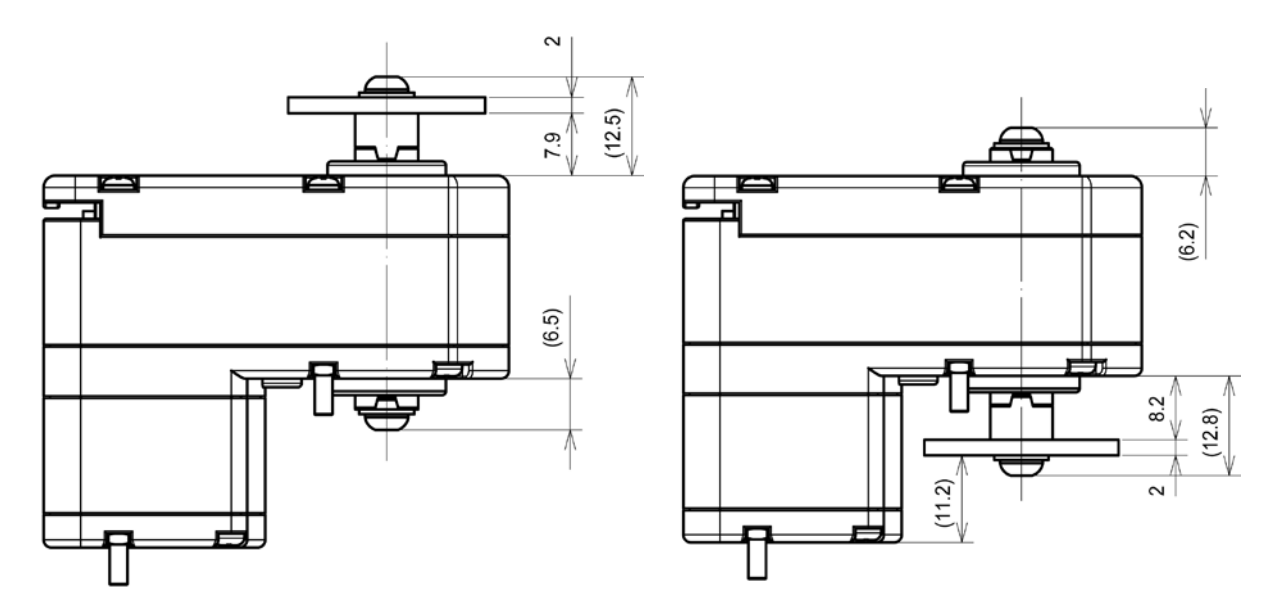

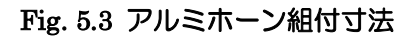

<span id="page-38-0"></span>● RS601CR オプション部品

別売りの RS601CR 用オプション部品を使用することで、様々な組合せ方が可能になります。

【BS3289 JOINT BALL SET】

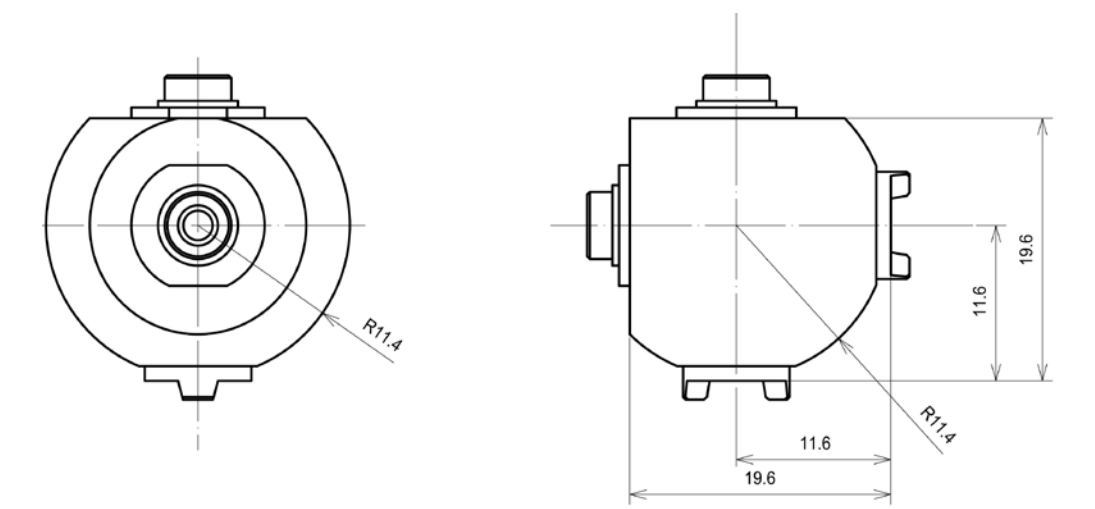

Fig. 5.4 RS601CR ジョイントボール

ジョイントボールを介して RS601CR を二つ接続することで、簡単に 2 軸が直交する関節を構 成することができます。

ジョイントボールもアルミホーン同様、RS601CR の両側に取り付けることができます。

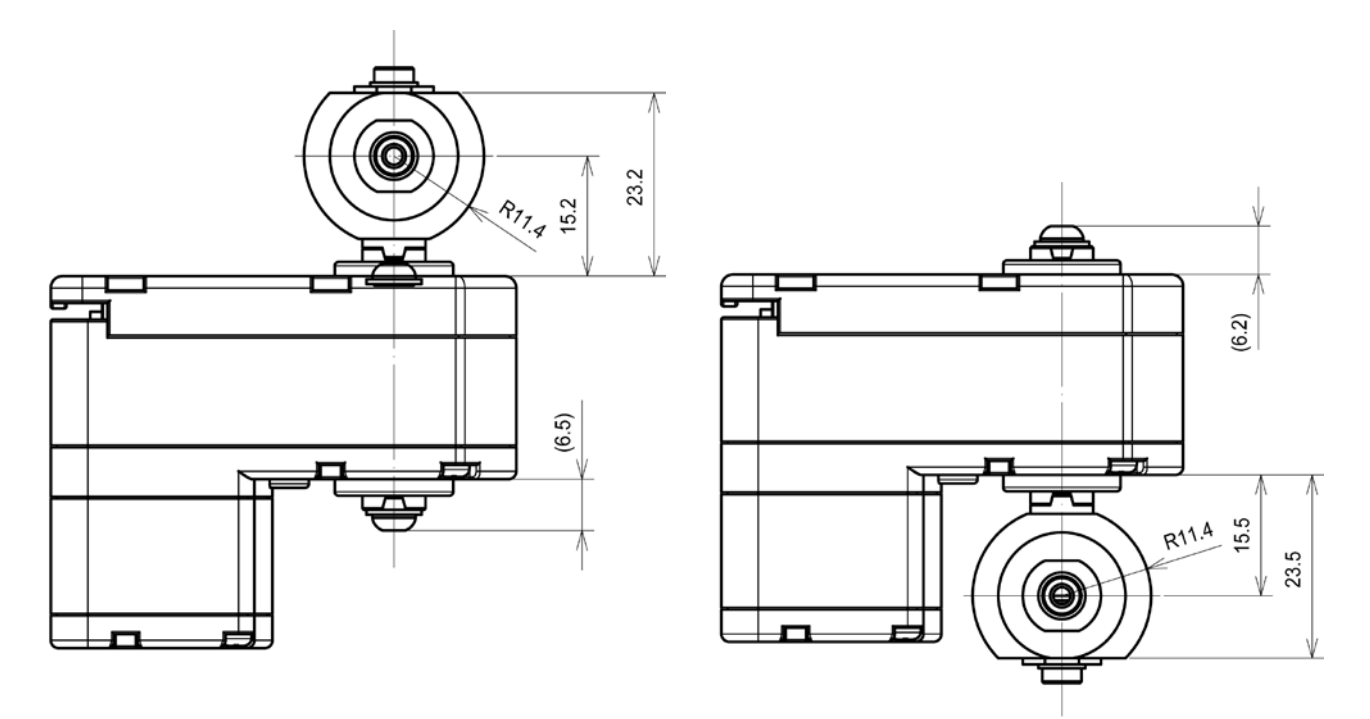

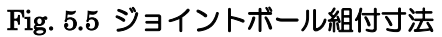

#### 【BS3298 RS601CR DRIVE SPACER】

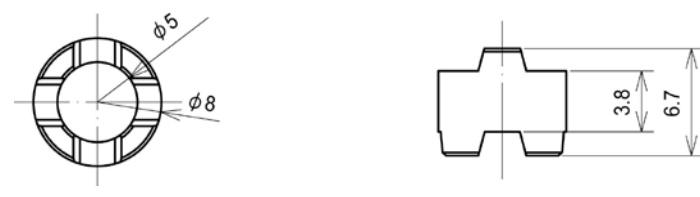

Fig. 5.6 RS601CR ドライブスペーサ

RS601CR 本体とアルミホーンやジョイントボールの間にドライブスペーサを挟むことで、関 節の可動範囲を広げることができます。

ドライブスペーサを使用する場合は、他に【BS3297 RS601CR LONG SHAFT】が必要です。

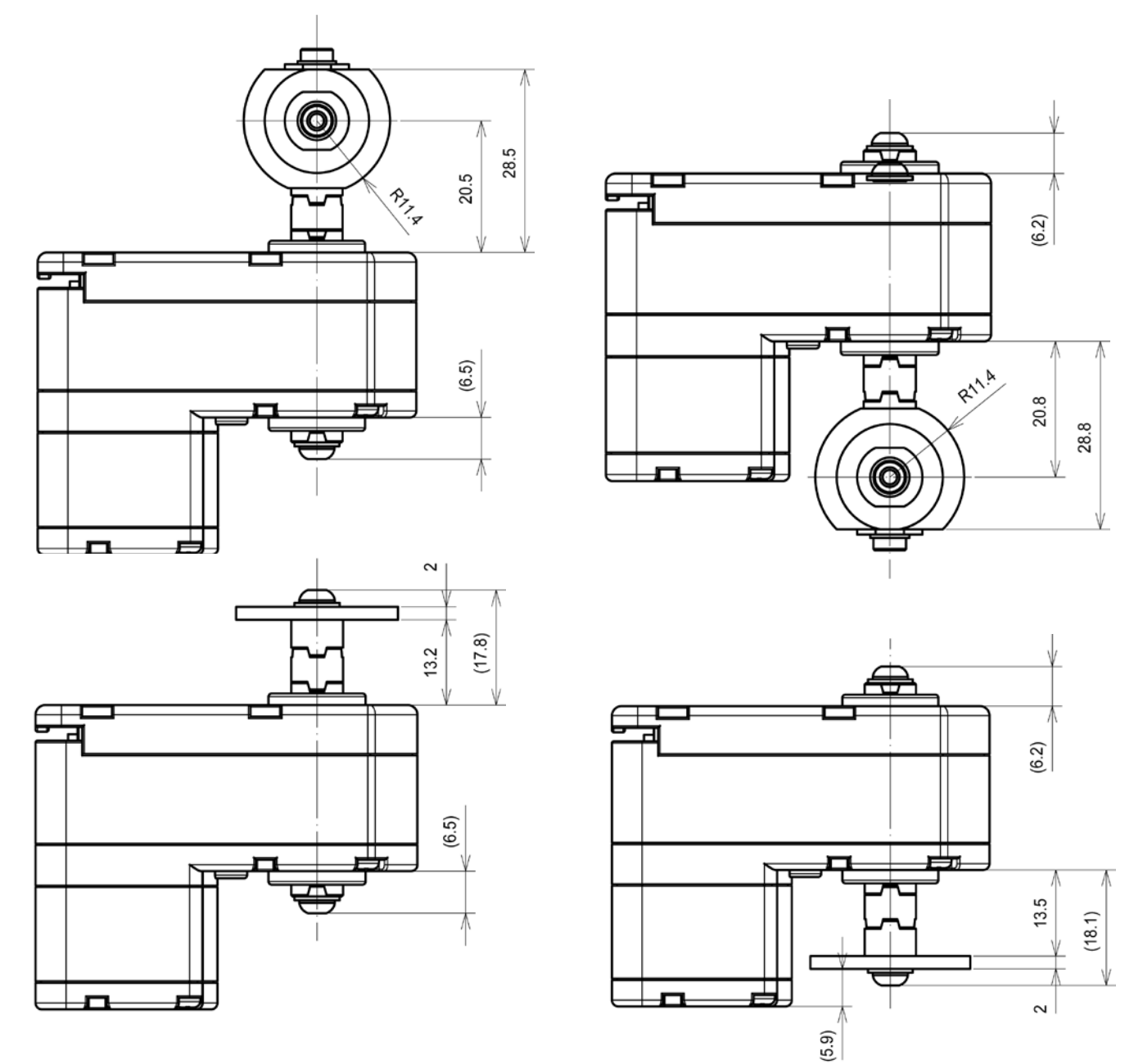

Fig. 5.7 組付寸法(上)ドライブスペーサ+ジョイントボール (下)ドライブスペーサ+アルミホーン

#### 【BS3297 RS601CR LONG SHAFT】

RS601CR LONG SHAFT を使用することで、RS601CR の両側にアルミホーンを取り付けたり、ジ ョイントボールとアルミホーンを取り付けたりすることができます。

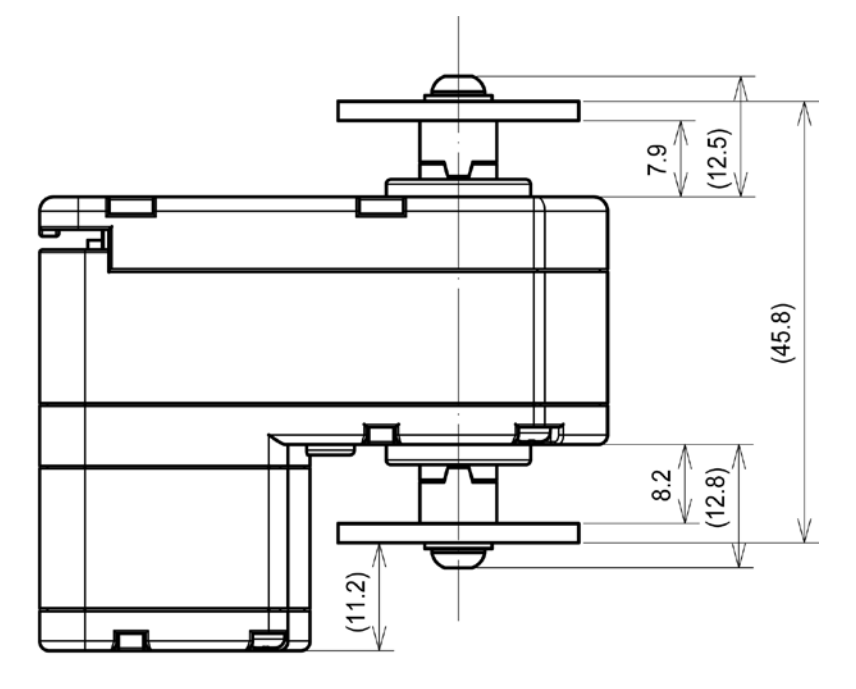

Fig. 5.8 RS601CR + Long Shaft + アルミホーンx2 組付寸法

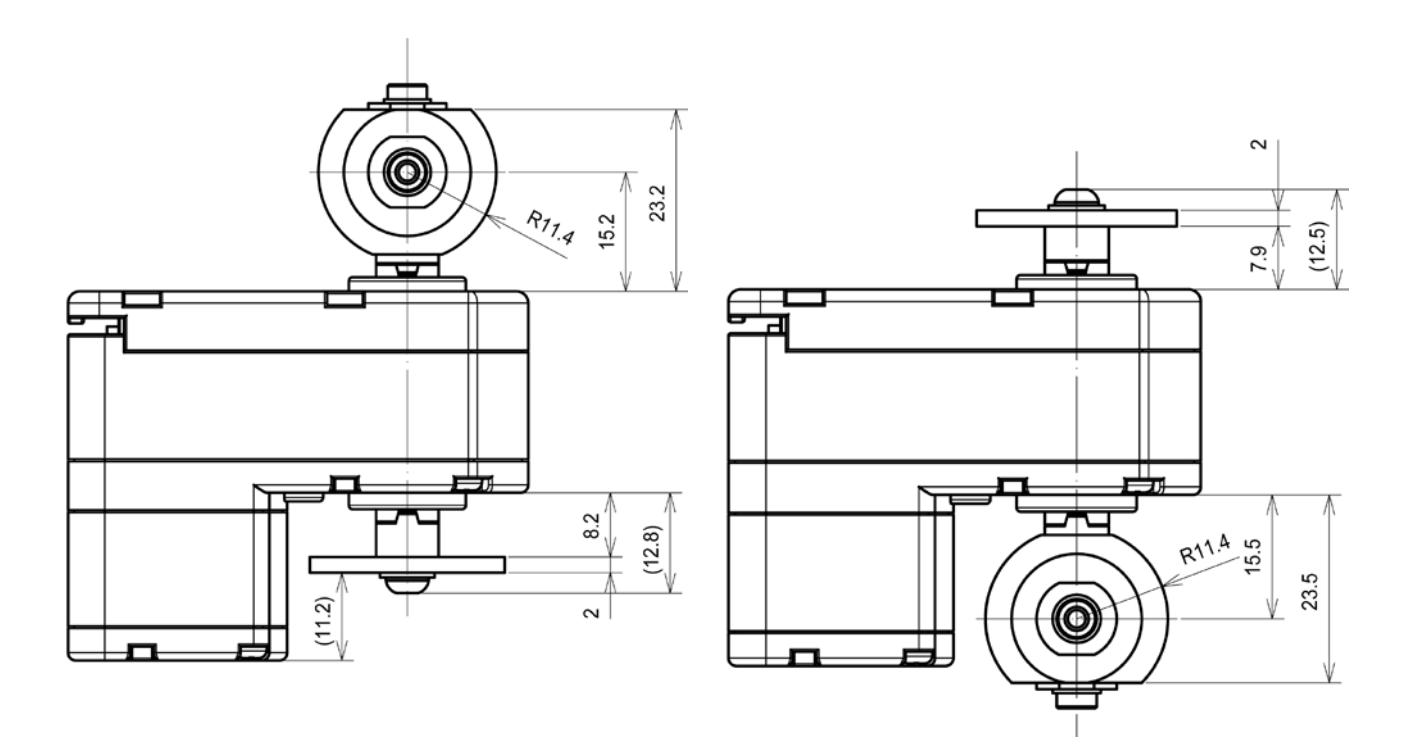

Fig. 5.9 RS601CR + Long Shaft +ジョイントボール

### オプション部品

#### Table 5.1 RS601CR オプション部品

<span id="page-41-0"></span>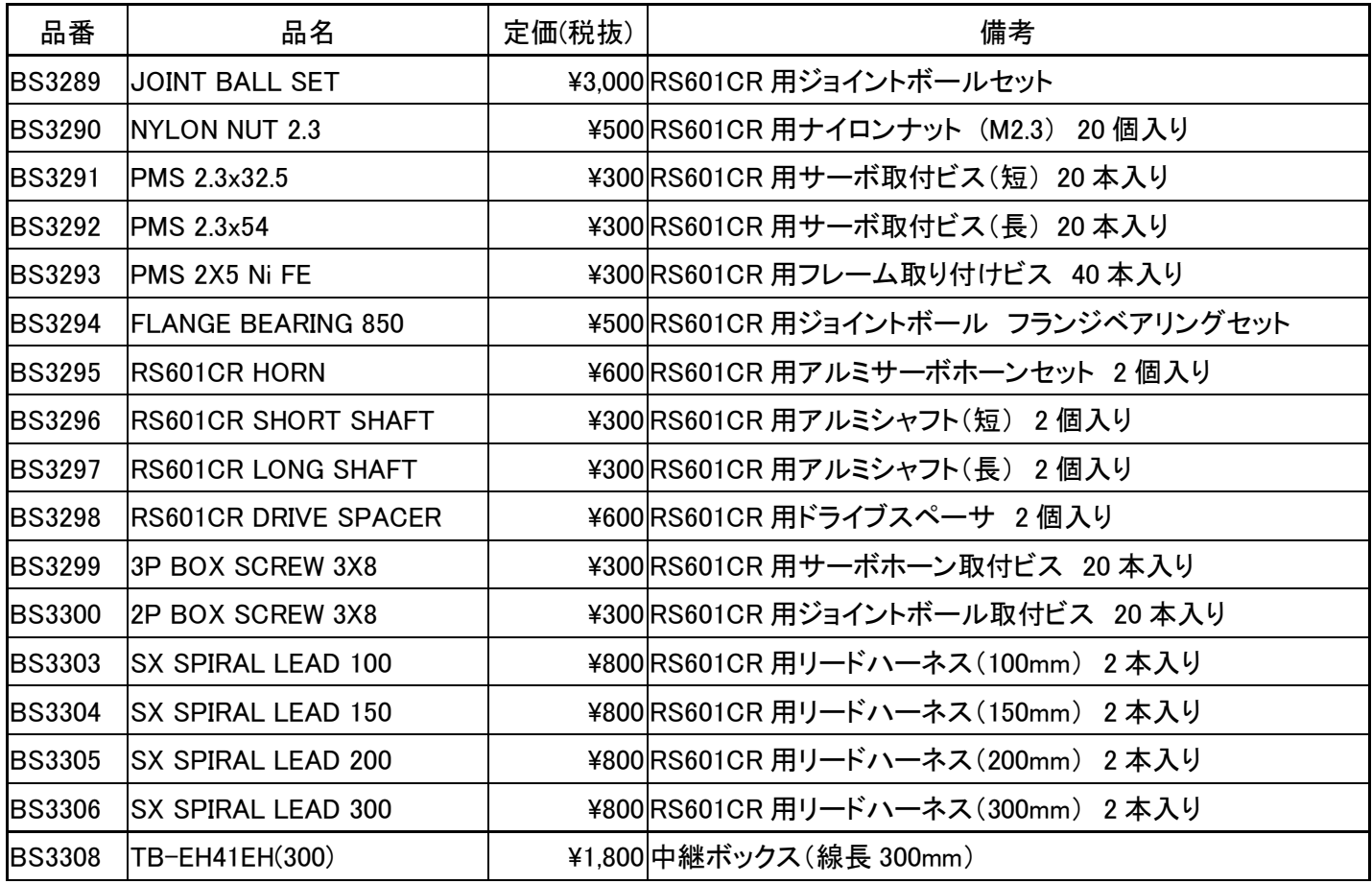

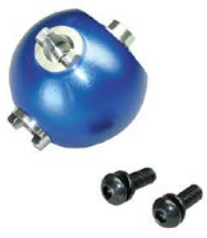

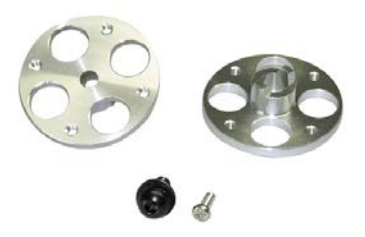

Fig. 5.10 BS3289 JOINT BALL SET Fig. 5.11 BS3295 RS601CR HORN

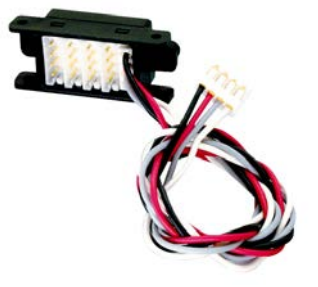

Fig. 5.12 BS3308 TB-EH41EH

### 故障かなと思ったら

<span id="page-42-0"></span>サーボが動作しなくなった、指示したコマンドどおりに動作しない、著しく動作が安定してい ない場合、下表のチェックを行ってください。それでも改善されない場合、工場サービスにご 連絡ください。

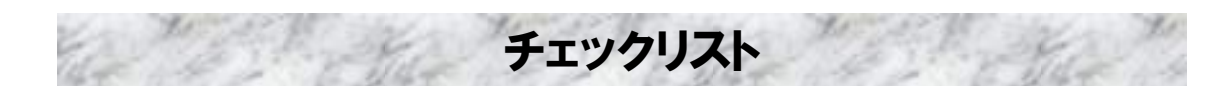

#### <span id="page-42-1"></span>● サーボが動作しない/動作が遅い、弱い/ハンチング(痙攣)する

- ・ 適切な電源(十分に余裕のある電源)を使用されているか?
- ・ バッテリーは十分に充電されているか?
- ・ バッテリーのコネクタは正しく接続されているか?
- ・ サーボ、ハブのコネクタは正しく接続されているか?
- ・ サーボ、ハブの配線が傷ついたり切れたりしていないか?
- ・ サーボホーンのねじが緩んでいないか?
- 関節に異物を挟み込んでいたり配線が引っかかったりしていないか?
- ・ 角度指示の前にトルク ON 指令は送信されているか?
- ・ 目標角度、移動時間の単位は間違っていないか?
- 最大トルクの設定値が小さすぎ/大きすぎないか?
- コンプライアンススロープの設定値が小さすぎ/大きすぎないか?
- コンプライアンスマージンの設定値が小さすぎ/大きすぎないか?
- ・ パンチの設定値が小さすぎ/大きすぎないか?
- ・ 温度リミット機能が働いていないか?

#### <span id="page-42-2"></span>● コマンドが送信できない/リターンデータが取れない/パラメータが保存されない

- ・ 通信形式、設定(通信速度等)は間違っていないか?
- ・ 複数のアプリケーションで同じ通信ポートを使用していないか?
- ・ パケットの書式や値(ID、チェックサム)は間違っていないか?
- ・ パラメータ書込み後、Flash ROM への書き込みをしているか?
- ・ Flash ROM への書き込み完了前に電源を切っていないか?
- ・ 同じ ID のサーボが複数接続されていないか?
- ・ 信号線周辺にノイズ源(モータ等)が無いか?
- ※ プログラミング言語および独自に作成されたプログラムの内容に関してのサポートは 致しかねますのでご了承ください。

### 修理を依頼されるときは

<span id="page-43-0"></span>修理を依頼される前に、もう一度この取扱説明書をお読みになって、チェックしていただき、 異常のある時は以下の次の要領で修理を依頼してください。

#### <依頼先>

工場ラジコンサービスセンターへ修理依頼をしてください。

#### <修理の時に必要な情報>

トラブルの状況をできるだけ詳しく記入し、修理品と一緒にお送りください。 なお、修理依頼書(次ページ)を印刷し、使用されますと便利です。 (メールでお問合せの場合も、同様の情報をお送りください)

#### <修理依頼時に必要なものの確認>

□ 修理品

□ 修理に必要な情報を記入した用紙(修理依頼書)

#### <本製品に関するご質問、ご相談>

工場ラジコンサービスまでご質問、ご相談ください。

双葉電子工業(株) 無線機器ラジコンサービスセンター 〒299-4395 千葉県長生郡長生村薮塚 1080 TEL:0475-30-0876 受付時間 9:00~12:00 · 13:00~17:00 (土・日・祝祭日及び弊社休業日を除く)

E-mail: rc\_h@futaba.co.jp Web : http://www.futaba.co.jp/robot/index.html

### 修理依頼書

#### 【製品名】

#### 【製品番号】

(製品裏面に貼られているシール記載の 7 桁の数字)

#### 【状況】

(異常の内容、問題発生時の操作内容等、具体的にご記入ください)

#### 【使用環境】

(電源、使用されているロボットや機器、PC から制御されている場合は PC の環境等)

#### 【お客様情報】

お名前

住所 〒

#### 電話番号

メールアドレス

※ お客様の個人情報は弊社のプライバシー・ポリシー(http://www.futaba.co.jp)に基づいて適切に管理・ 取り扱いさせて頂きます。

# **Futaba**

© FUTABA CORPORATION 2009 年 11 月